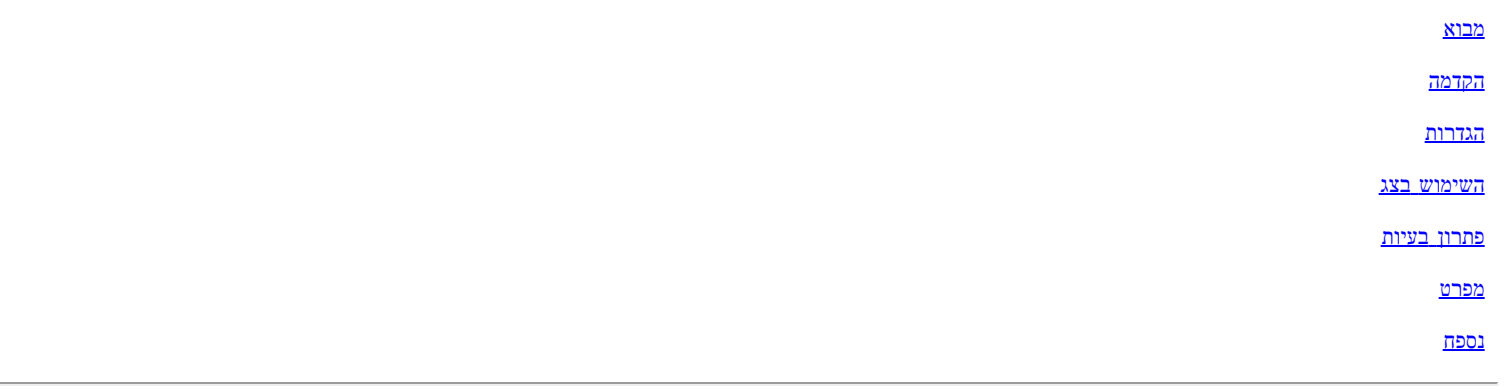

המידע שבמסמך זה עשוי להשתנות ללא כל הודעה מראש **© 2004 Inc Dell.** כל הזכויות שמורות**.**

השחזור בכל צורה שהיא ללא הרשאה בכתב של Inc Dell.

אסורה בהחלט. סימני היצרן הכלולים במסמך זה:*Dell* והלוגו של *DELL* הם סימנים רשומים של *Windows* ,*Microsoft*; .Inc Dell וכן *NT Windows* הם סימנים Electronics Standards Association; International Business Machines של רשום סימן הוא Microsoft Corporation *VESA* של רשומים *IBM* Corporation הוא סימן רשום של Incorporated Systems Adobe, וזה עשוי להיות רשום בארצות מסוימות. כאחד השותפים של Dell STAR ENERGY Inc. קובעת כי מוצר זה עומד בדרישות STAR ENERGY לנצילות אנרגיה.

סימני יצרן אחרים ושמות יצרנים ישמשו במסמך זה כדי להתייחס לישויות שבבעלותן הסימנים והשמות או המוצרים שלהם. Inc Dell. מצהירה כי אין לה דרישות בעלות על סימני ושמות יצרנים מלבד השייכים לה.

הגירסה המקורית*: י*נואר *2005*

## <span id="page-1-0"></span>מבוא**:** המדריך למשתמש עבור המסך הצבעוני השטוח **FP173E™ Dell**

אודות מדריך זה • מוסכמות הסימון

## אודות מדריך זה

מדריך זה מיועד לכל מי שמשתמש במסך הצבעוני FP173E Dell הוא מתאר את תכונות הצג, את התקנתו ואת דרכי הפעלתו.

פרקי המדריך הם כלהלן:

- [אקדמה](#page-2-0)מגיש סקירה כללית של תכונות הצג ומציג התמצאות בתכונותיו.
	- [התקנה](#page-3-0) מתאר את תהליך ההתקנה הראשונית.
	- [השימוש](#page-4-0) [בצג](#page-4-0) מגיש סקירה כללית של דרכי השימוש בצג.
		- [פתרון](#page-5-0) [הבעיות](#page-5-0) מציע רעיונות ופתרונות לבעיות שגרתיות.
			- [המפרט](#page-8-0) עורך את מפרט תכונות הצג .
			- [נספח](#page-13-0) מספק תיעוד נוסף לתמיכה במוצר זה.

### מוסכמות רישום

פרקי המשנה להלן מתארים מוסכמות רישום המופיעות במסמך זה.

#### הערות**,** אתראות ואזהרות

לכל אורך המדריך, קטעי כתובים מלווים לעתים על ידי צלמית ומודפסים באות שמנה או באות נטויה. קטעים אלה הנם הערות, אתראות ואזהרות והם מוצגים כלהלן:

הערה*: "*הערה*"* מצביעה על מידע חשוב*,* המסייע למשתמש לשפר את שימושו במערכות המחשב*.*

אתראה**: "**התראה**"** מצביעה על נזקים העלולים להיגרם לחומרה או על אובדן נתונים ומצביע על דרכים למניעת הבעיה**.**

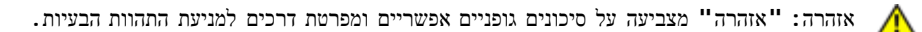

לעתים האזהרות עשויות להופיע בתצורות שונות ואפילו בלי ליווי צלמית. במקרים מסוג זב, צורת הגשתה של האזהרה נדרשת על ידי הסמכויות המונות.

## הקדמה**:** המדריך למשתמש עבור המסך הצבעוני השטוח **FP173E™ Dell**

[סקירה](#page-2-2) [כללית](#page-2-2)• [גרפיקה](#page-2-1)

## סקירה כוללת

<span id="page-2-2"></span><span id="page-2-1"></span><span id="page-2-0"></span>תודה על רכישת המסך הצבעוני השטוח 17 FP173E™ Dell אינצ'. תוך שימוש בצג גביש נוזלי TFT Matrix Active, הצג משיג חדות גבוהה, טקסט ברור, וזמן תגובה מהיר בעיצוב להב משופע חדיש. דל גאה להציע לכם את הטכנולוגיה העכשווית ביותר של צג גביש נוזלי, אידיאלים לשימוש ביתי או מסחרי. אלה הזקוקים לאיכות מעולה ולאמינות במחיר שאפשר לעמוד בו יעריכו את הערך המוצע על ידי FP173E™ Dell.

לקבלת פרטים נוספים, הקש:<u>[פירוט](#page-8-0)</u> .

### גרפיקה

הקישורים להלן מראים תצוגות שונות של הצג ושל רכיביו.

[מבט](#page-33-0) [מלפנים](#page-33-0) [תצוגה](#page-34-0) [אחורית](#page-34-0) [תצוגה](#page-35-0) [תחתית](#page-35-0) [הגדרת](#page-36-0) [התצורה](#page-36-0)

# <span id="page-3-0"></span>הגדרת התצורה**:** המדריך למשתמש עבור המסך הצבעוני השטוח **FP173E™ Dell**

[רגלית](#page-37-0) [המובנית](#page-37-0)

[חיבור](#page-38-0) [הכבלים](#page-38-0)

[חיבור](#page-39-0) [עבור](#page-39-0) [Soundbar™ Dell](#page-39-0) [האופציונלי](#page-39-0)

[מיקום](#page-43-0) [הצג](#page-43-0)

[תחזוקה](#page-44-0)

# <span id="page-4-0"></span>השימוש בצג**:** המדריך למשתמש עבור המסך הצבעוני השטוח **FP173E™ Dell**

[הגדרת](#page-45-0) [ההפרדה](#page-45-0) [העדיפה](#page-45-0)

[בקרים](#page-46-0) [וסמנים](#page-46-0)

# <span id="page-5-0"></span>פתרון בעיות**:** המדריך למשתמש עבור המסך הצבעוני השטוח **FP173E™ Dell**

פתרון בעיות הצג • בעיות שכיחות• בעיות המוצר

### פתרון בעיות הצג

### בדיקה עצמית לתכונות הצג **(STFC(**

לצג זה תכונת בדיקה עצמית המאפשרת לבדוק אם הצג פועל כראוי. אם הצג והמחשב מחוברים בצורה תקינה ואף על פי כן הצג נשאר שחור, יש להפעיל את תכונת הבדיקה העצמית באמצעות השלבים להלן:

הצג של המחשב וגם המת הצג  $\square \, \square \, \square$ 

.2 לנתק את כבל הוידיאו מן הצד האחורי של המחשב. כדי להבטיח שתכונת הבדיקה העצמית תפעל כראוי, יש להסיר גם את הכבל האנלוגי (מחבר כחול) מן הפן האחורי של המחשב.

הדליק את הצג $\square \square \square$ 

תיבת הדו-שיח 'Dell self-test Feature Check' צריכה להופיע על המסך (על רקע שחור) אם הצג אינו קולט אות וידיאו אך פועל כראוי. בתצורת בוחן עצמי, נורית הכוח מוארת בירוק ואחת מתיבות תתגולל ברצף על המסך.

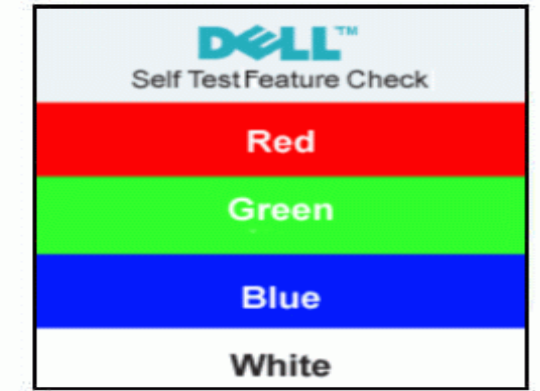

הידיאו מתנתק אם היבה זו מופיעה גם בעת הפעלה תקינה של המערכת אם כבל הוידיאו מתנתק או ניזוק. $\square \, \Box$ 

.<br>כובל הוידיאו; להפעיל שוב את הצג ולחבר שוב לחבר הוידיאו בהפעיל שוב את המחשב ואת הצג.

אם מסך הצג נשאר ריק לאחר הפעלת הנוהל הנ"ל, יש לבדוק את בקר הוידיאו ואת מערכת המחשב; הצג פועל כהלכה.

### הודעות אזהרה **OSD**

הודעת אזהרה עלולה להופיע על המסך ולהצביע על כך שהצג אינו מתוזמן.

### **Cannot Display This Video Mode**

משמעות ההודעה היא שהצג אינו מסוגל לתזמן עם האות המתקבל מן המחשב. האות גבוה מדי האו הצג אינו מסוגל לפענח אותו. ע' <u>[מפרט](#page-8-0)</u> כדי לעיין בתדירויות האופקיות והאנכיות הזמינות עבור הצג. מומלץ להשתמש בהגדרות של 1280 Hz 60 @ 1024 X.

לעתים לא תופיע כל הודעת אזהרה, אך המסך יישאר ריק. מצב זה עלול להצביע על כך שהצג אינו מתוזמן עם המחשב או שהצג נתון בתצורת חיסכון באנרגיה.

### בעיות שכיחות

הלוח להלן מכיל מידע כללי על בעיות צג שכיחות העלולות להתגלות.

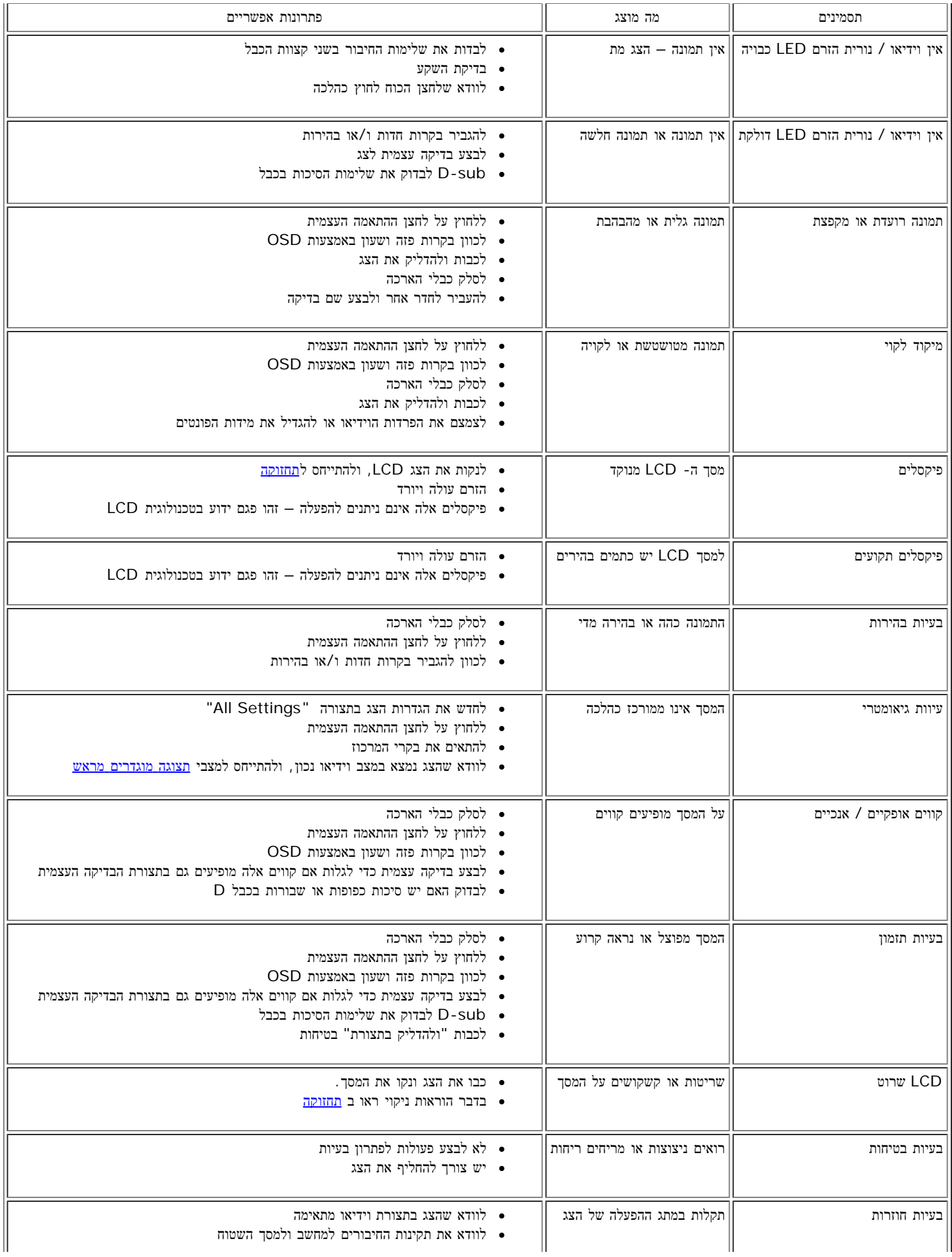

לסלק כבלי הארכה

לבצע בדיקה עצמית כדי לגלות אם הבעיות החוזרות קיימות גם בתצורת הבדיקה העצמית

### בעיות המוצר

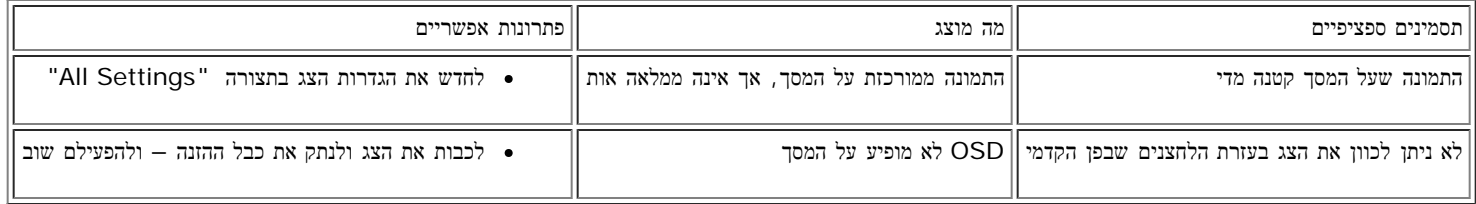

# מפרט**:** המדריך למשתמש עבור המסך הצבעוני השטוח **FP173E™ Dell**

<span id="page-8-3"></span><span id="page-8-0"></span>[כללי](#page-8-3) [•](#page-8-3) [מסך](#page-8-2) [שטוח](#page-8-2) [•](#page-8-2) [הפרדה](#page-8-1) • [נהלי](#page-9-0) [תצוגה](#page-9-0) [מוגדרים](#page-9-0) [מראש](#page-9-0) • [חשמל](#page-9-2) [•](#page-9-2) [תכונות](#page-9-1) [פיזיות](#page-9-1) [•](#page-9-1) [סביבה](#page-10-0) • [נהול](#page-11-1) [אנרגיה](#page-11-1) • [תפקידי](#page-11-0) [הסיכות](#page-11-0) • [תכונת](#page-12-0) [P&P](#page-12-0)

## כללי

<span id="page-8-2"></span>מספר הדגם FP173E

### מסך שטוח

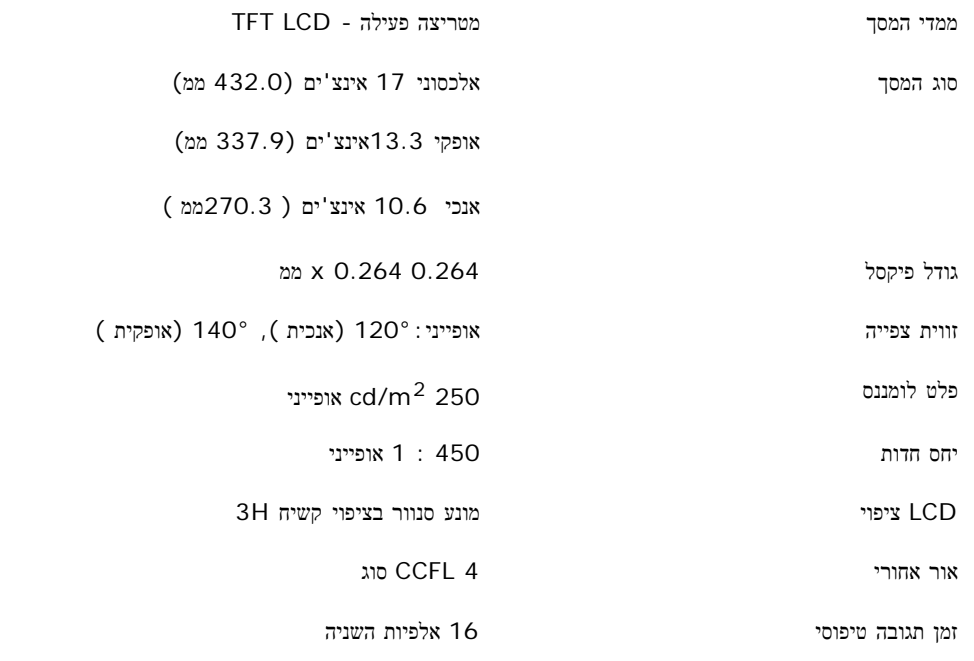

### הפרדה

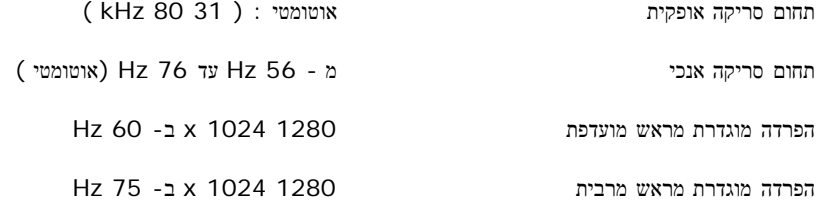

<span id="page-8-1"></span>דל מתחייבת על גודל התמונה, על צורתה ןמרכוזה הנכון בכל התצורות המוגדרות מראש הרשומות בטבלה להלן.

## תצורות תצוגה מוגדרות מראש

<span id="page-9-0"></span>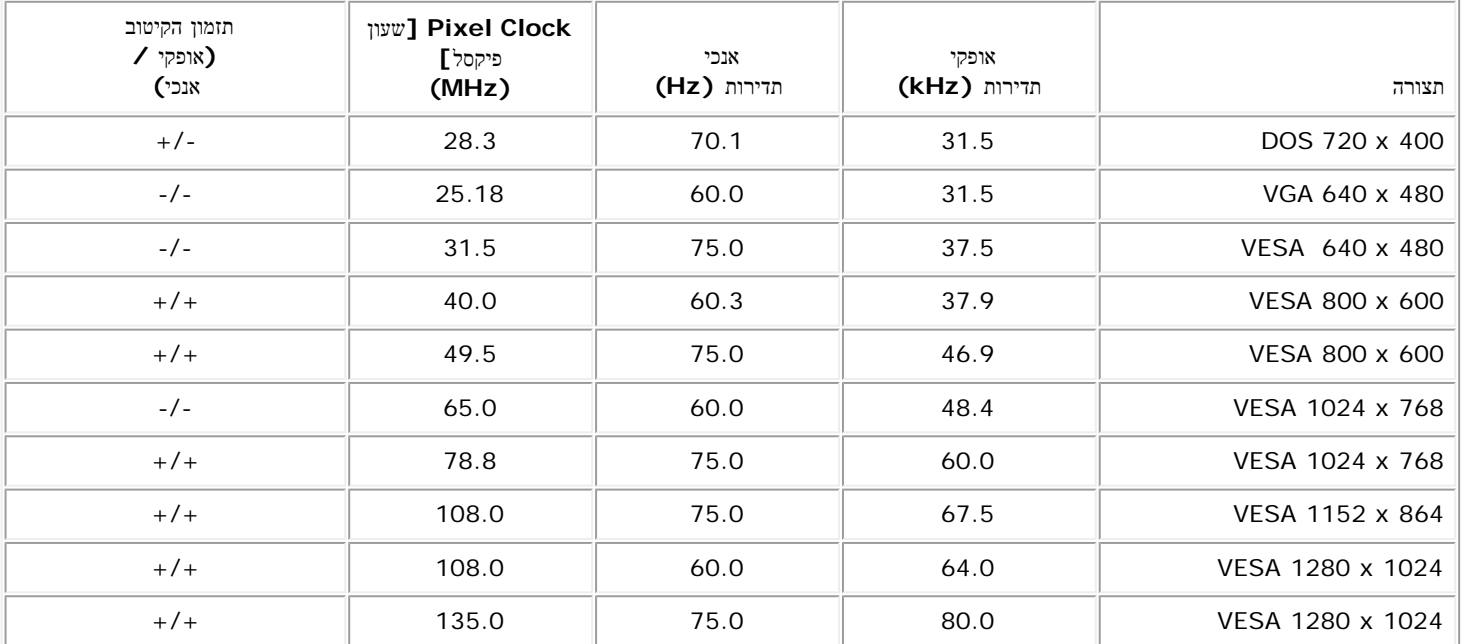

## חשמל

<span id="page-9-2"></span><span id="page-9-1"></span>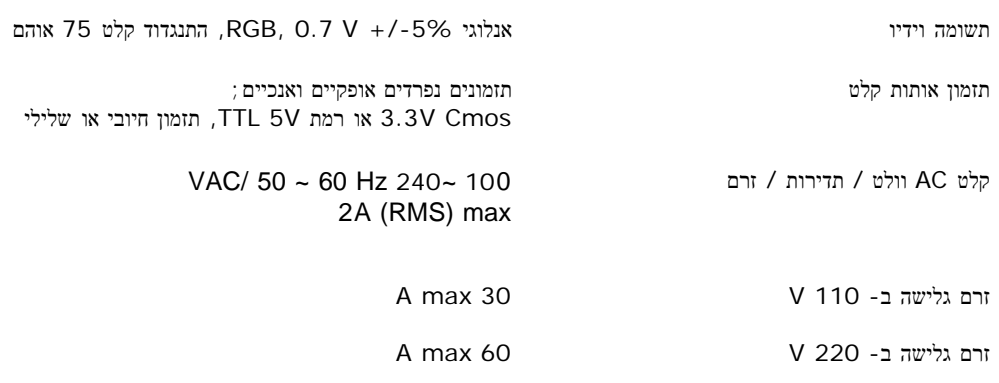

### תכונות פיזיות

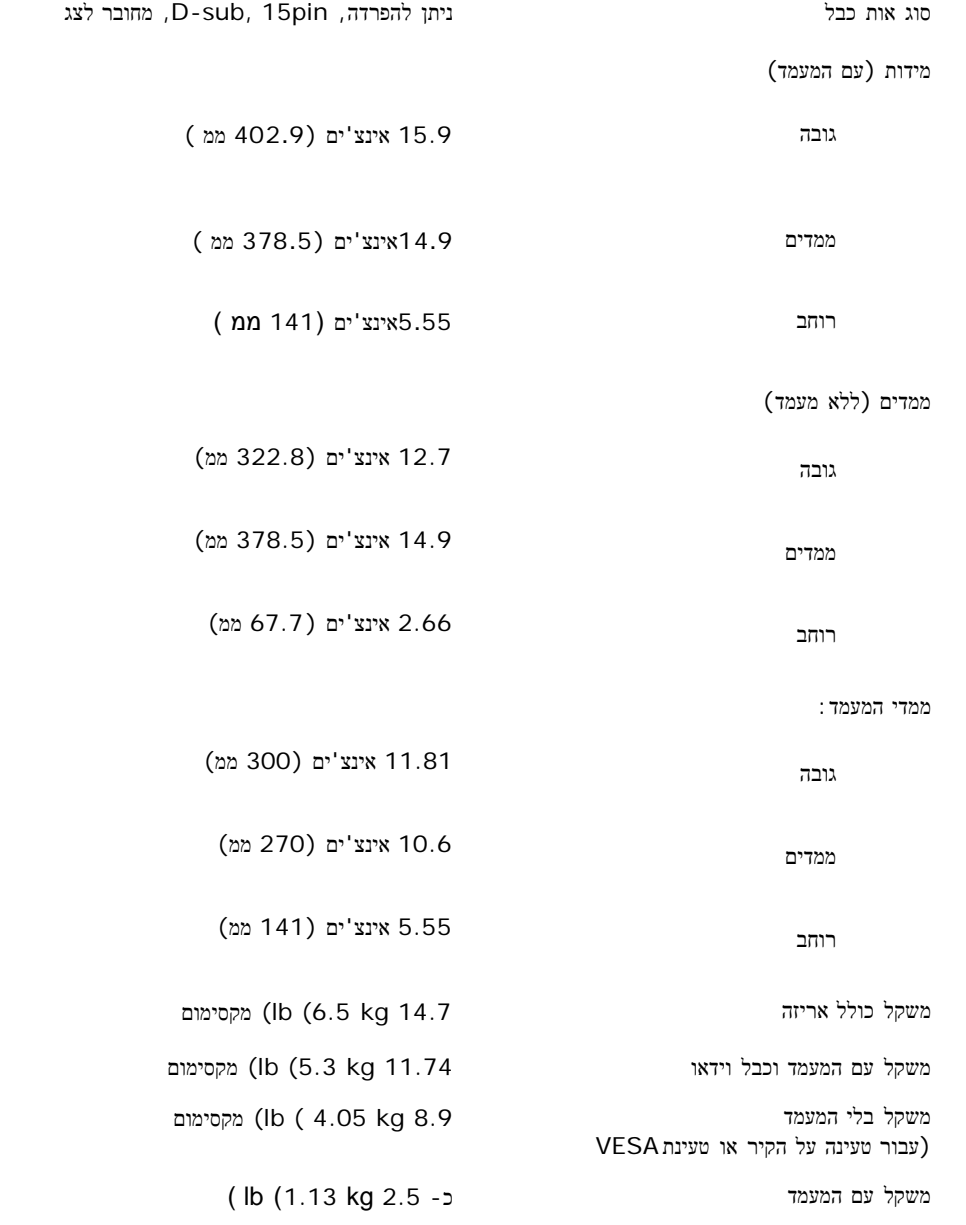

### הסביבה

# <span id="page-10-0"></span>טמפרטורה: מידות החום 41° עד 35°C) און 41° עד 5 °C מושבת 4°- עד 40°C) ווישבת 4°- עד 40°C) און  $\sim$  40° לחות מידות החום 10% עד 80% (לא מתעבה)

מושבת 5% עד 90% (לא מתעבה)

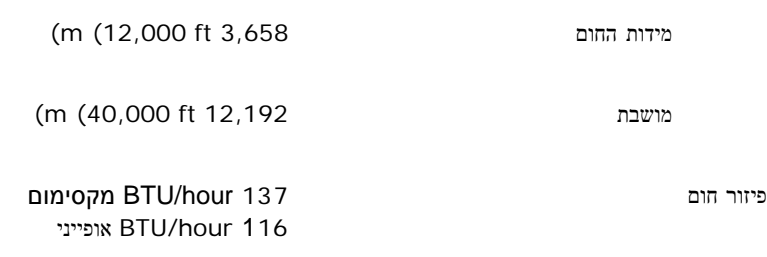

## נהול אנרגיה

<span id="page-11-1"></span>בנוכחות כרטיס מסך תואם DPMS VESA, או תוכנה מתאימה מותקנת במחשב, הצג מסוגל לצמצם את תצרוכת החשמל שלו כאשר הוא מושבת. אם המחשב מגלה קלט מן המקלדת, העכבר או התקני קלט אחרים, הצג "יתעורר" באופן אוטומטי. הטבלה להלן מראה את תצרוכת החשמל ואת אותות תכונה זו של חסכון באנרגיה:

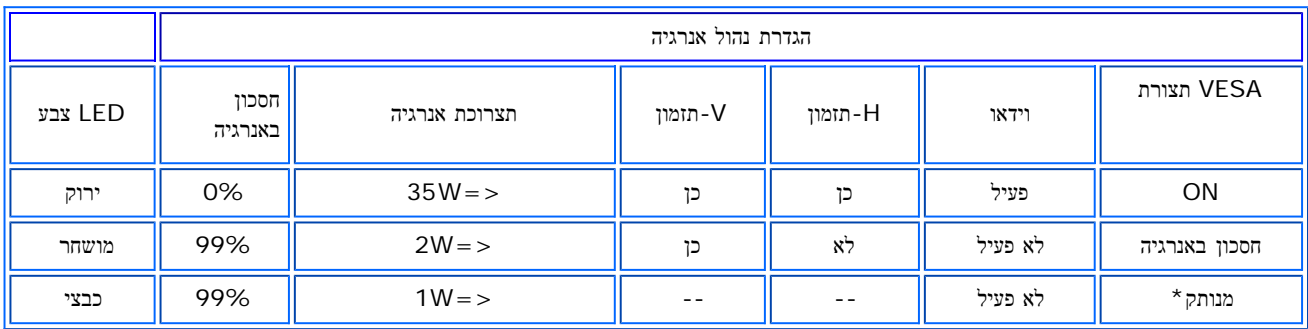

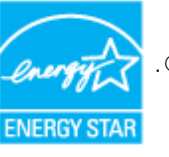

צג זה תואם סטנדרט לניהול אנרגיה STAR ENERGY®.

<span id="page-11-0"></span>STAR ENERGY ®הוא סימן רשום בארצות הברית. בהיותה שותפה לו, חברת דל קובעת כי מוצר זה עונה לדרישות שנקבעו עבור חסכון אנרגיה לפי R STAR ENERGY . תפקידי הסיכות

### תפקידי הסיכות

מחבר **15** סיכות **sub-D:**

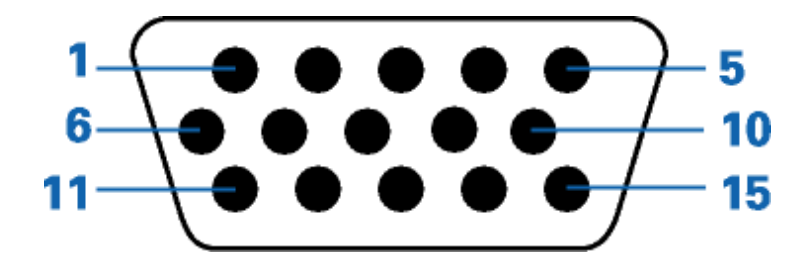

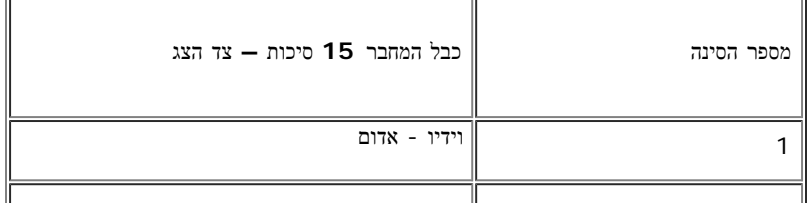

רום:

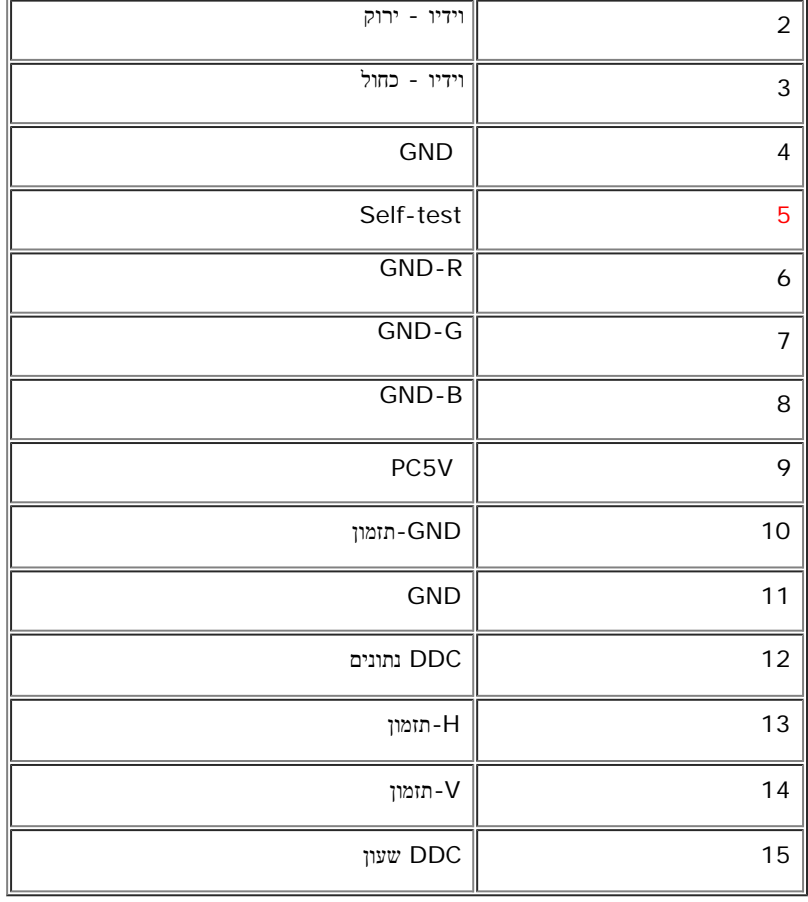

# **P&P** תכונת

<span id="page-12-0"></span>ניתן להתקין את הצג בכל מערכת בעלת תכונת P&P. הצג מספק באופן אוטומטי למערכת המחשב את (Data Identification Display Extended) ר ידנית הגדרות שונות, אך ברוב המקרים ההתקנה אוטומטית.

# <span id="page-13-0"></span>נספח**:** המדריך למשתמש עבור המסך הצבעוני השטוח **FP173E™ Dell**

- [מידע](#page-13-1) [על](#page-13-1) [אודות](#page-13-1) [הבטיחות](#page-13-1)
- [יצירת](#page-13-2) [קשר](#page-13-2) [עם](#page-13-2) [DELL](#page-13-2)
	- [הודאות](#page-24-0) [תקניות](#page-24-0)
		- [מיחזור](#page-31-0)
- [מדריך](#page-31-1) [התקנה](#page-31-1) [של](#page-31-1) [הצג](#page-31-1) [שלכם](#page-31-1)

## מידע על אודות הבטיחות

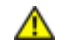

אזהרה**:** השימוש בבקרים**,** בהתאמות או בנהלים שונים מן המצוינים במסמך זה עלולים לגרום למכות חשמל ולנזקים חשמליים ו**/**או מכניים**.**

- כדי להגן על המחשב מפני נזקים, יש לוודא שמתג הזרם החשמלי שעל המחשב מכוון לזרם החלופי בהתאם להספק (AC (הזמין באותה סביבה:
- <span id="page-13-1"></span>115 וולט (V (/ 60) Hz (ברוב ארצות אמריקה הצפונית והדרומית ובמזרח ארצות, בארצות כגון יפן, קוראה הדרומית (שם גם 220 וולט ( /(V . 60(Hz) וטאיואן
	- 230 וולט (V (/ 50) Hz (ברוב ארצות אירופה, במזרח התיכון ובמזרח הרחוק.

חש לוודא תמיד שהצג מותאם לפעול ברמת הזרם החלופי (AC (הזמין בסביבתו.

הערה*:*צג זה אינו מצויד ואינו זקוק למתאם רמת הזרם החלופי *(AC(.* הצג יקבל באופן אוטומטי כל זרם חלופי *(AC (*בהתאם למגוון הרמות כפי שהוגדרו בפרק *"*המפרט החשמלי*"*

- כדי למנוע התחשמלות, אין לגעת בפנים מארז הצג. רק טכנאי מוסמך רשאי לפתוח את מארז הצג.
- אין להפעיל את הצג אם כבל ההזנה ניזוק. אין להניח דבר כלשהו על כבל ההזנה. יש וודא שכבל ההזנה יונח כך שאנשים לא יוכלו למעוד עליו.
	- יש להקפיד תמיד לאחוז אך ורק בתקע, ולא בכבל עצמו, בעת שמנתקים את הצג משקע חשמלי.
- הפתחים שבמארז הצג מיועדים לאוורור. כדי למנוע חימום יתר, אסור שפתחים אלה יהיו סתומים או מכוסים. יש להימנע מהנחת הצג על מיטה, ספה, שטיח או משטח רק מסוג כלשהו, על מנת למנוע סתימת פתחי האוורור שבתחתיתו. אם הצג ממוקם על מדף ספרים או במרחב סגור, יש להבטיח אוורור מספיק וזרימת אוויר נאותה.
	- יש למקם את הצג במקום שהלחות בו נמוכה ושכמות האבק בו מזערית. אי לכך, לא מומלץ למקם את הצג במרתף לח או בפרוזדור מאובק.
- אין לחשוף את הצג לגשם ואין להשתמש בו ליד מקור מים (במטבח, ליד בריכת שחיה וכו'). אם הצג במקרה נרטב, יש לנתקו מיד מזרם החשמל ולהזמין מיד טכנאי מוסמך. מותר, בהתאם לצורך, לנגב את הצג במטלית לחה, אך תוך הקפדה שקודם הצג ינותק מן החשמל.
	- יש להעמיד את הצג על משטח יציב ולנהוג בו עדינות. המסך עשוי זכוכית ועלול להינזק בנפילה או ממכה חדה.
		- יש להציב את הצג ליד שקע חשמלי מתאים זמין בנוחיות.
	- אם הצג אינו פועל כהלכה ובמיוחד אם הוא מפיץ ריחות או משמיע רעשים יש לנתקו מיד מן הזרם החשמלי ולזמן טכנאי מוסמך.
	- אין לנסות להסיר את המכסה האחורי: הדבר יחשוף את המסיר לסכנת התחשמלות. המכסה האחורי יוסר, לעת צורך, אך ורק על ידי טכנאי מוסמך.
	- מידות חום גבוהות עלולות לגרום לבעיות. אין להשתמש בצג אם הוא חשוף לקרני השמש, ויש להרחיקו מתנורים והתקני חימום, מאח ומקורות חום אחרים.
		- לנתק את הצג אם הוא נועד להיות מובטל למשך תקופה ממושכת.
			- לנתק את הצג מזרם החשמל לפני הביצוע של כל פעולת שירות.
- <span id="page-13-2"></span>מנורות הכספית שבמוצר זה מכילות כספית ויש למחזר או לסלק אותן בהתאם לחוקי המדינה. מידע נוסף אפשר לקבל כשיוצרים קשר עם איגוד תעשיות האלקטרוניקה באתר [http://www.eiae.org](http://www.eiae.org/).

## יצירת קשר עם **DELL**

כדי ליצור קשר אלקטרוני עם DELL, תוכלו להיכנס לאתרי האינטרנט הבאים:

- **www.dell.com**
- (טכנית תמיכה (**support.dell.com**
- **com.dell.premiersupport**) תמיכה טכנית עבור לקוחות חינוכיים, ממשלתיים, בריאותיים ובינוניים/גדולים, כולל לקוחות פרמייר, פלטינום וזהב)

הערה*:* מספרי טלפון לחיוג חינם פעילים רק במדינה בה הם מצוינים*.*

כאשר עליכם להתקשר ל-DELL, השתמשו בכתובות דוא"ל, במספרי טלפון ובקודים המופיעים בטבלה הבאה. אם דרוש לכם סיוע בקביעת הקודים בהם יש להשתמש, צרו קשר עם מרכזן מקומי או בינלאומי.

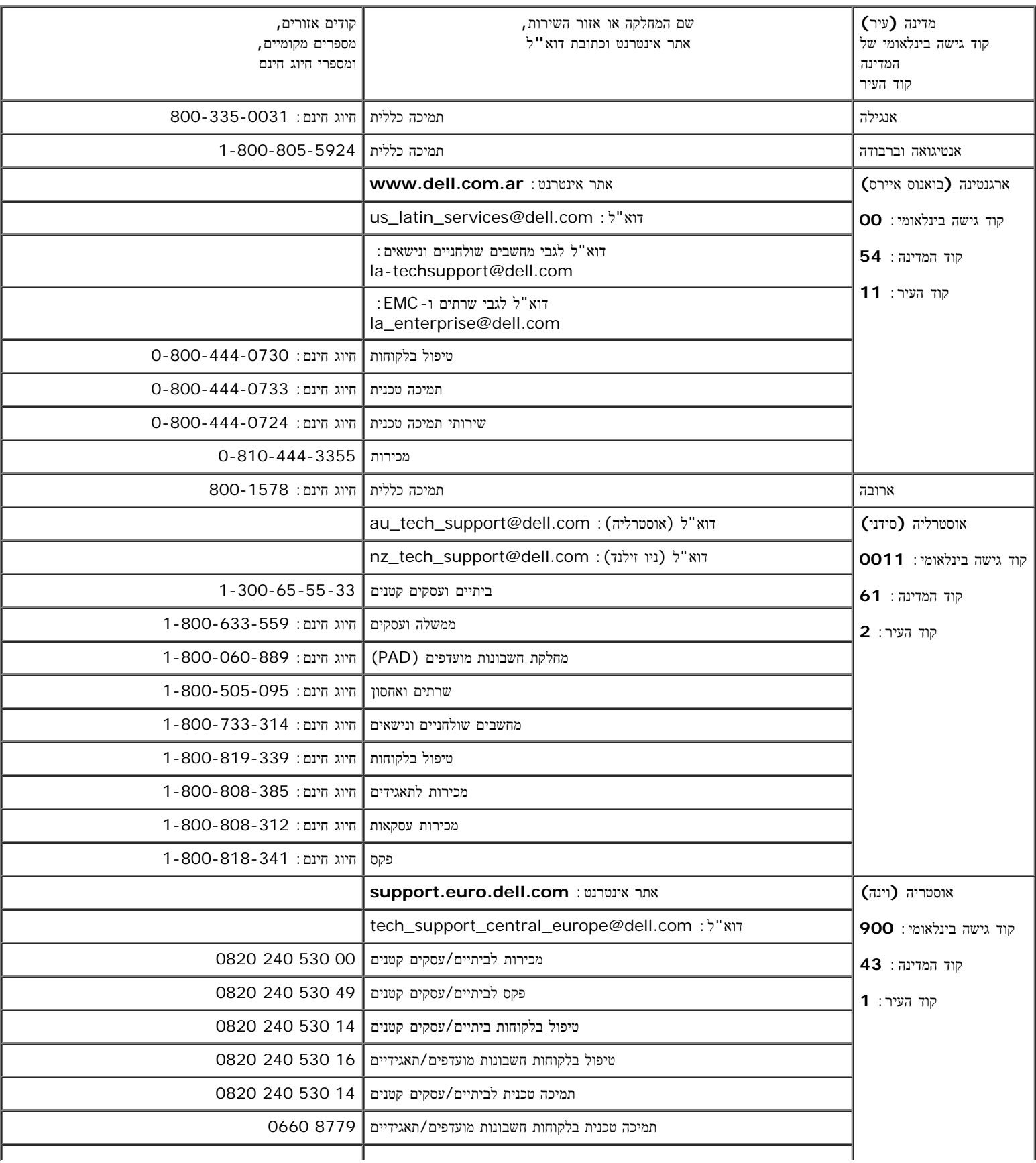

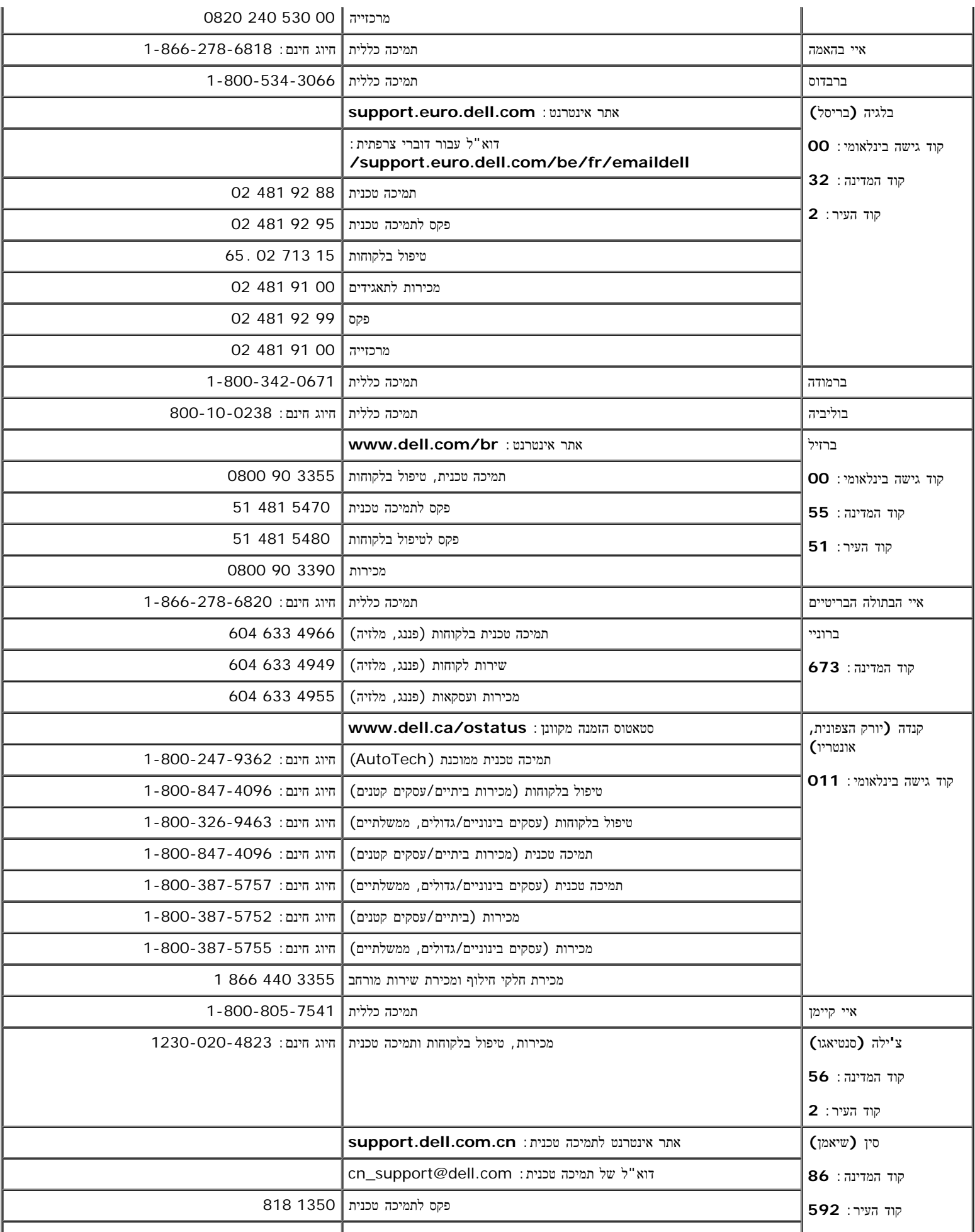

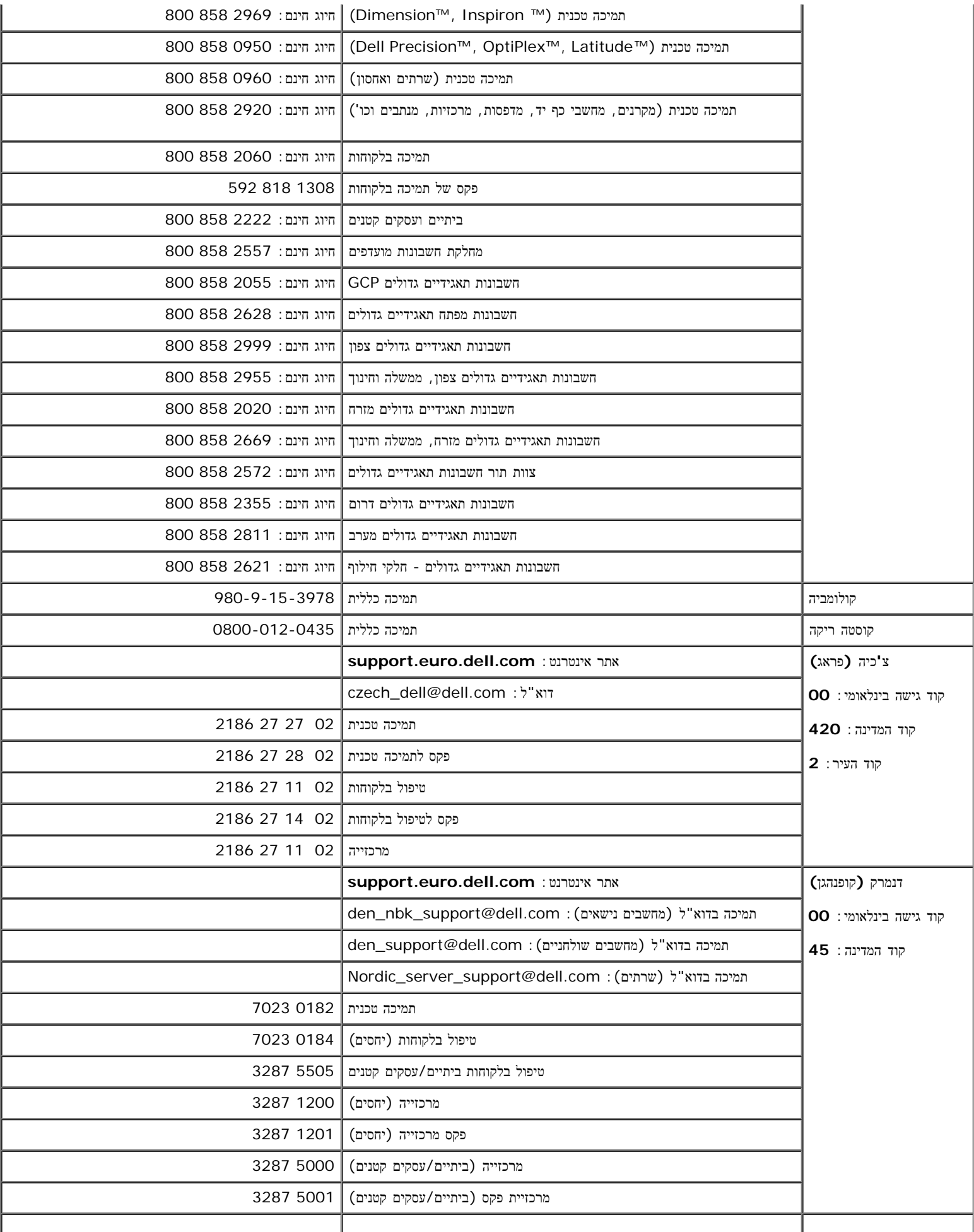

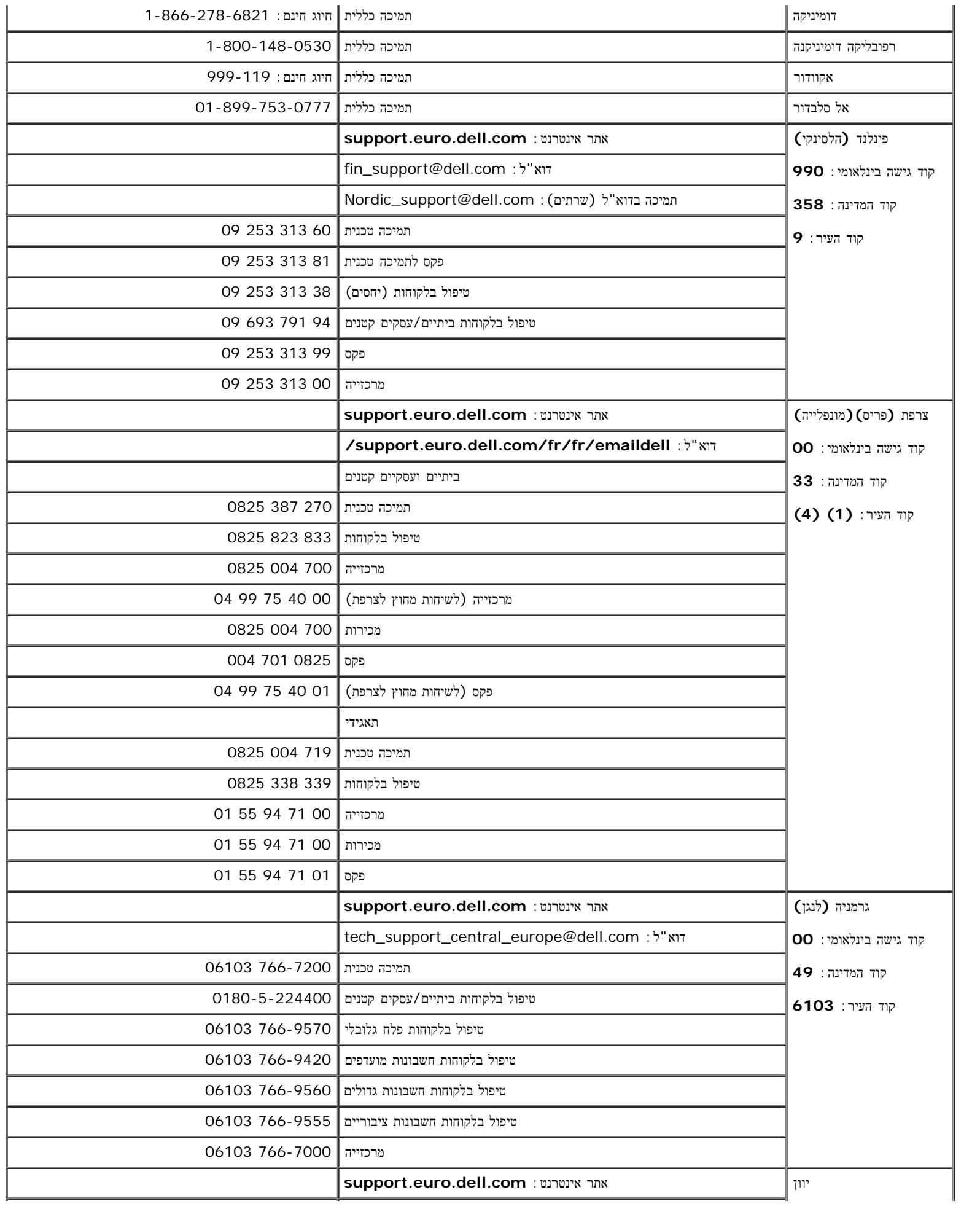

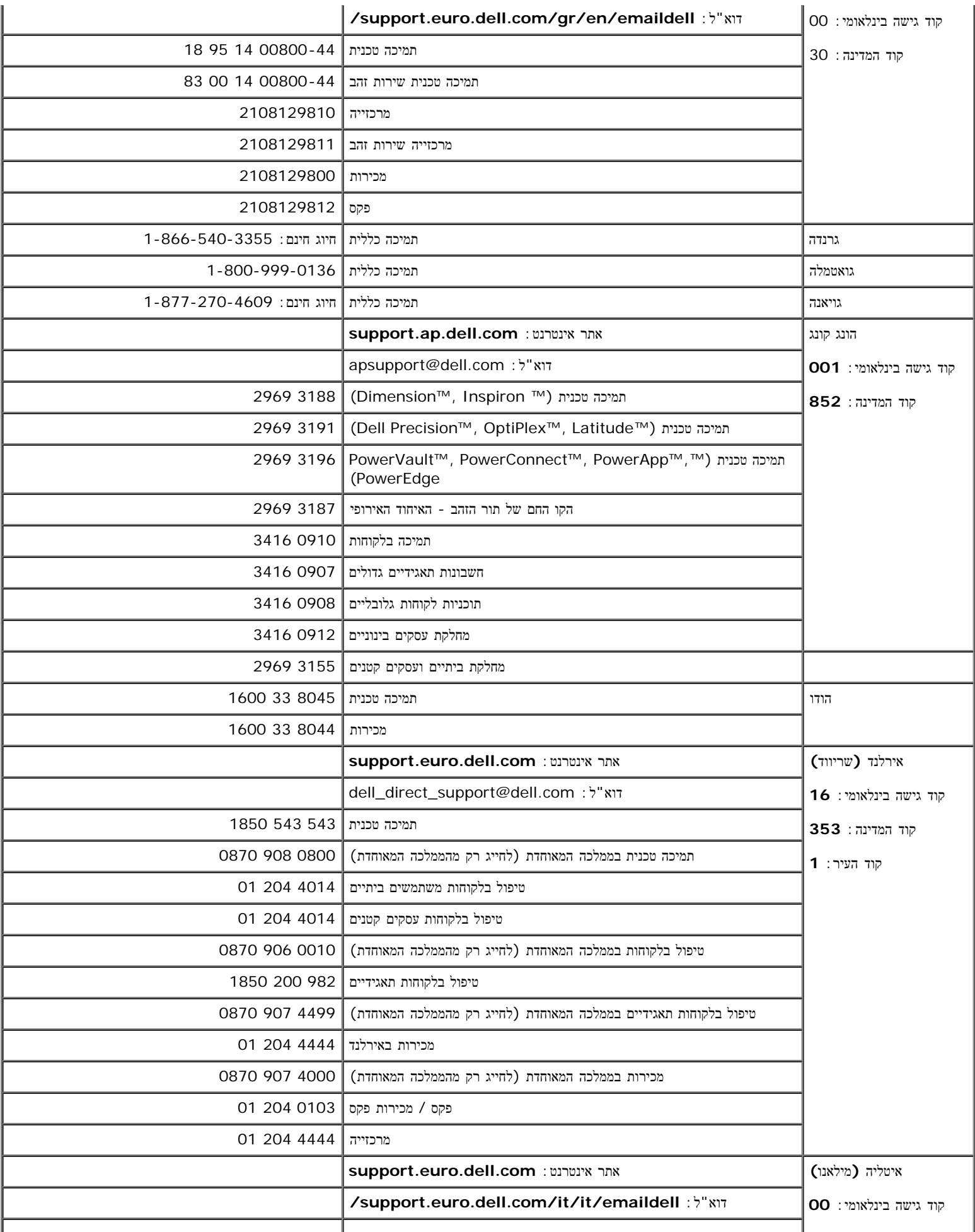

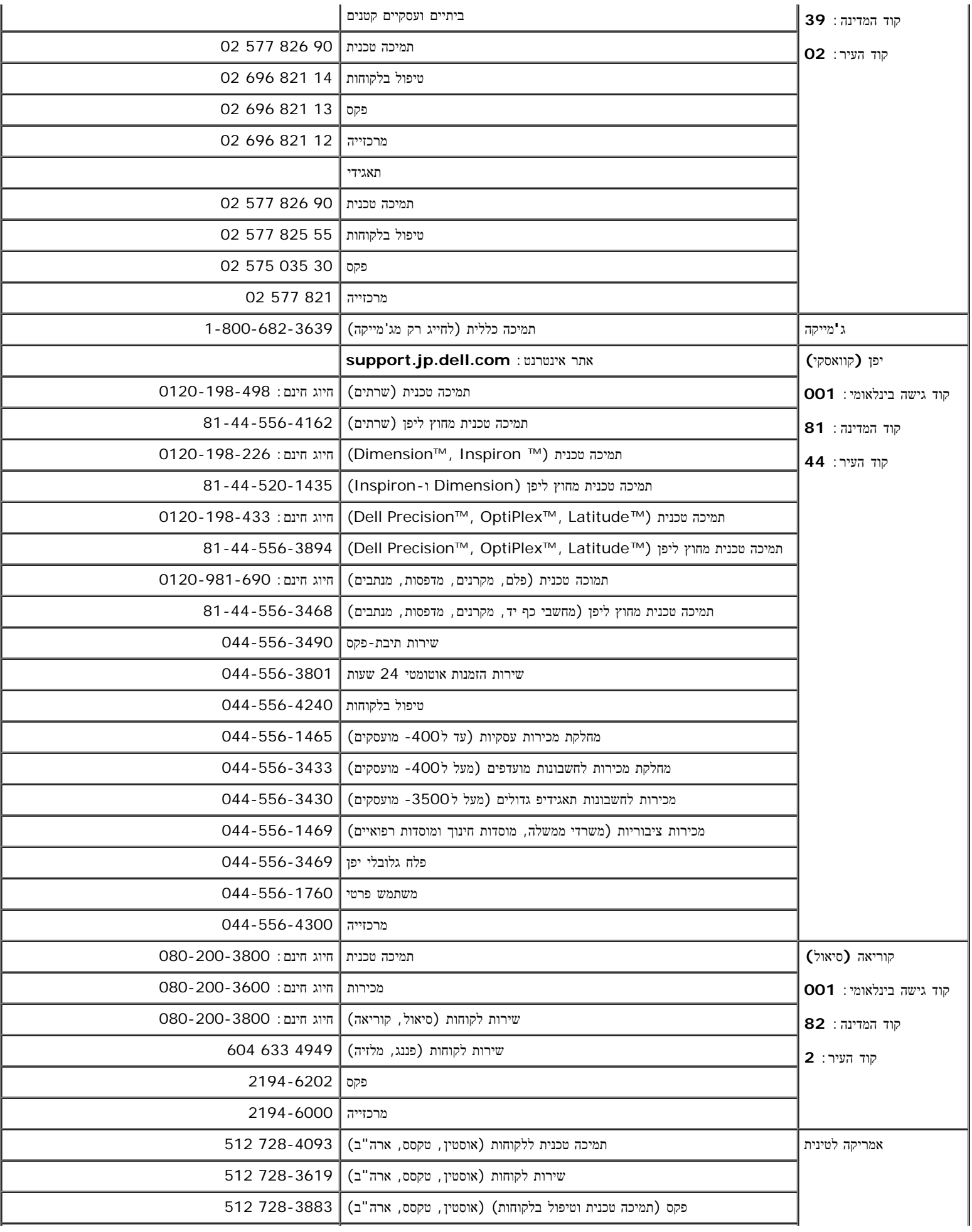

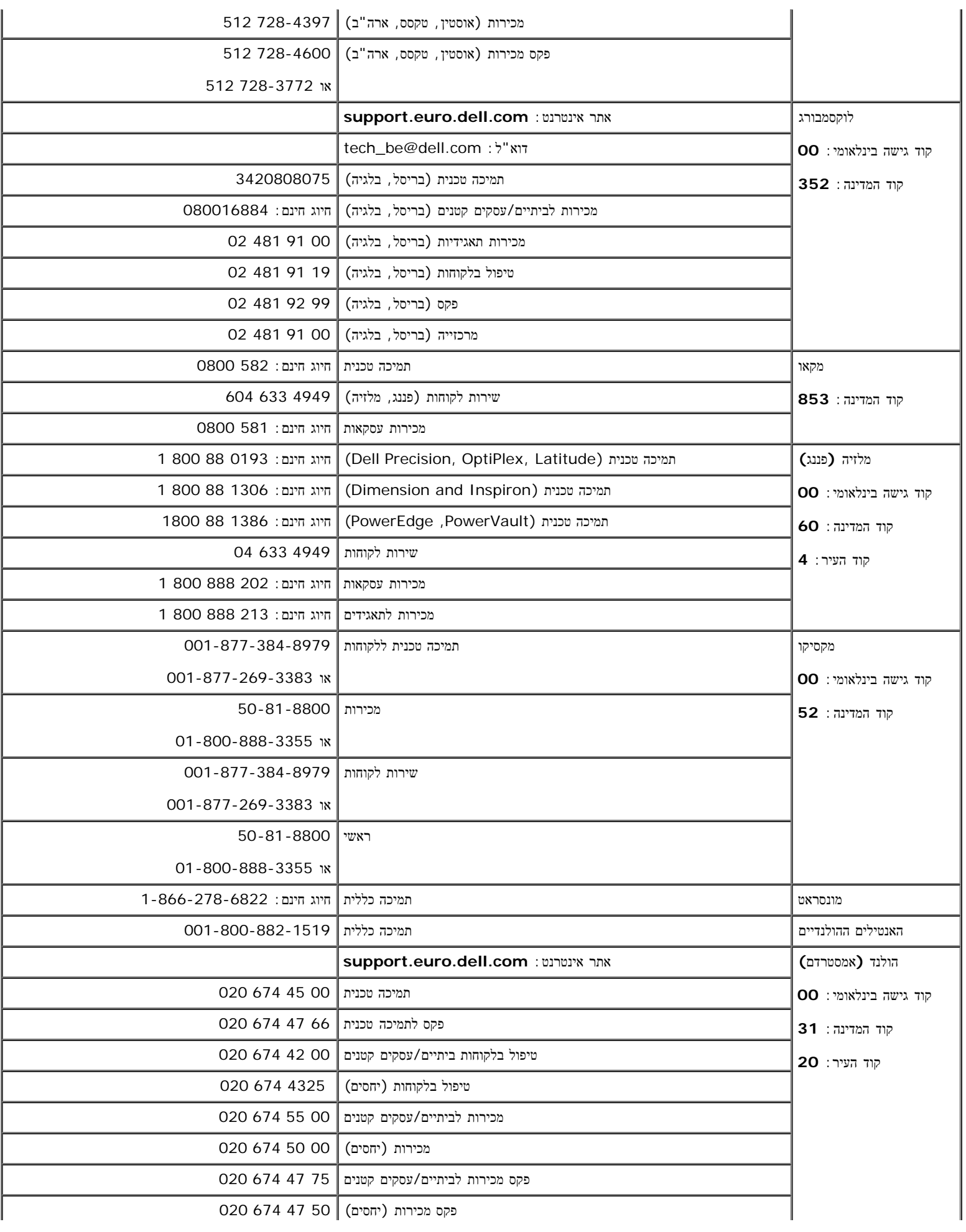

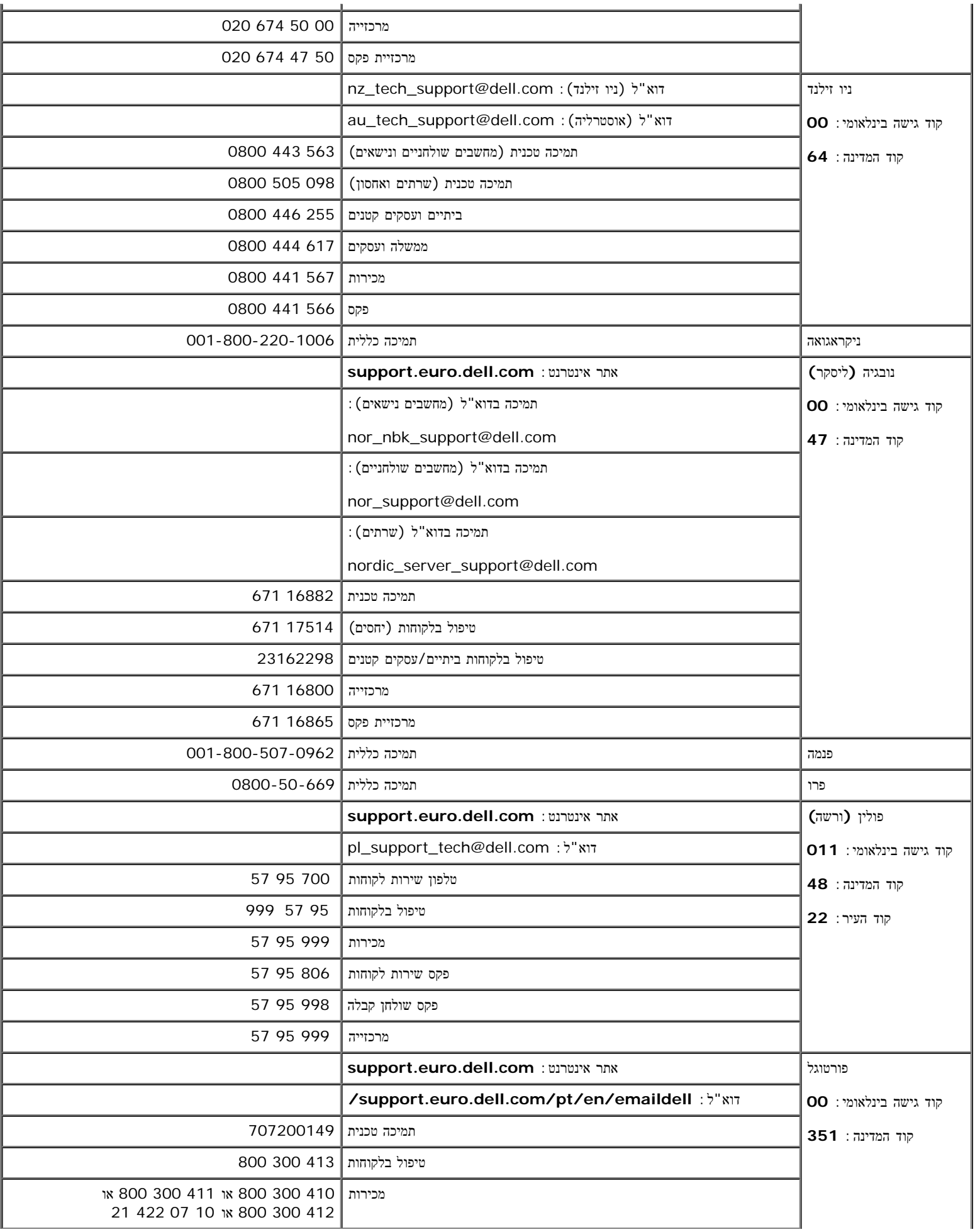

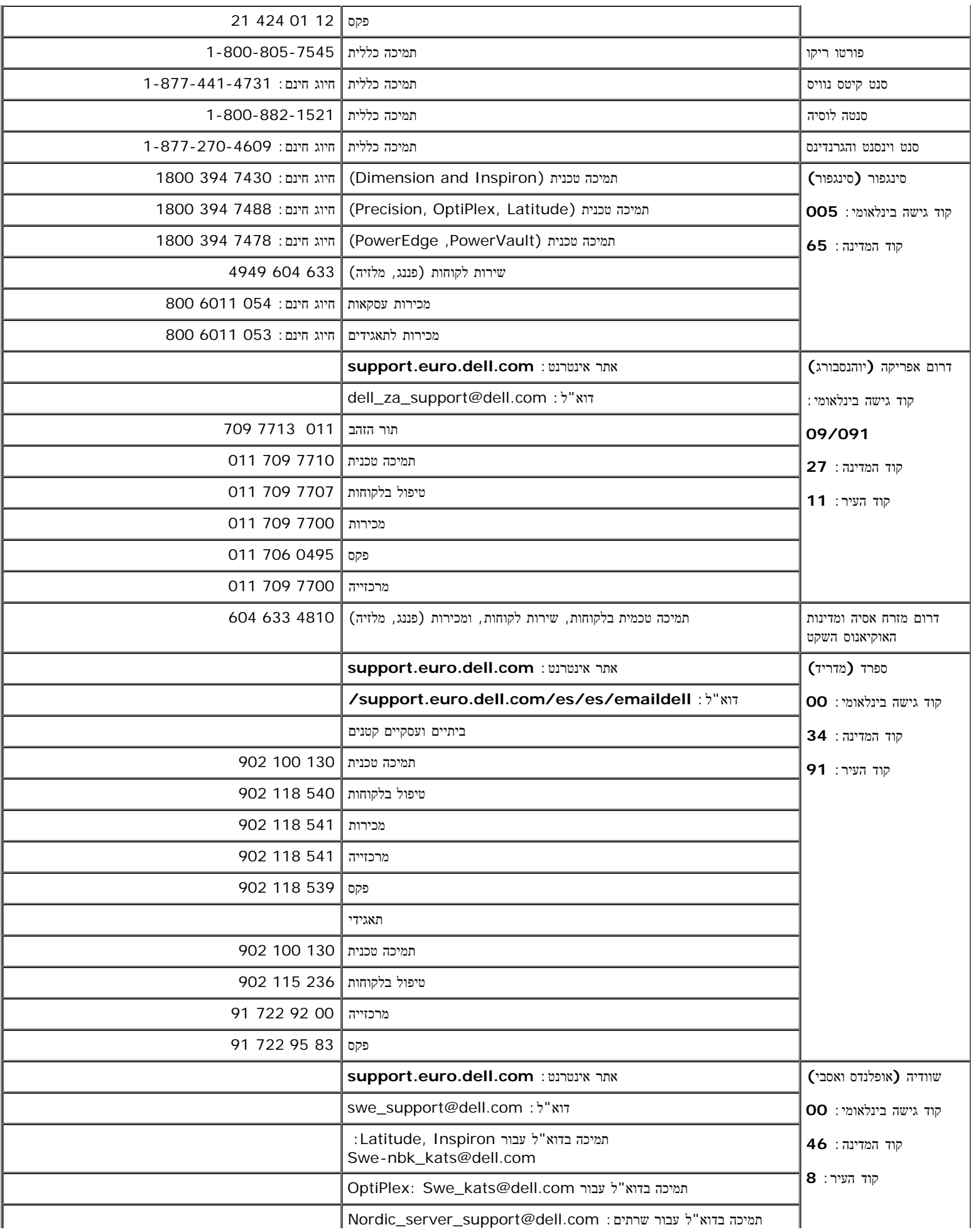

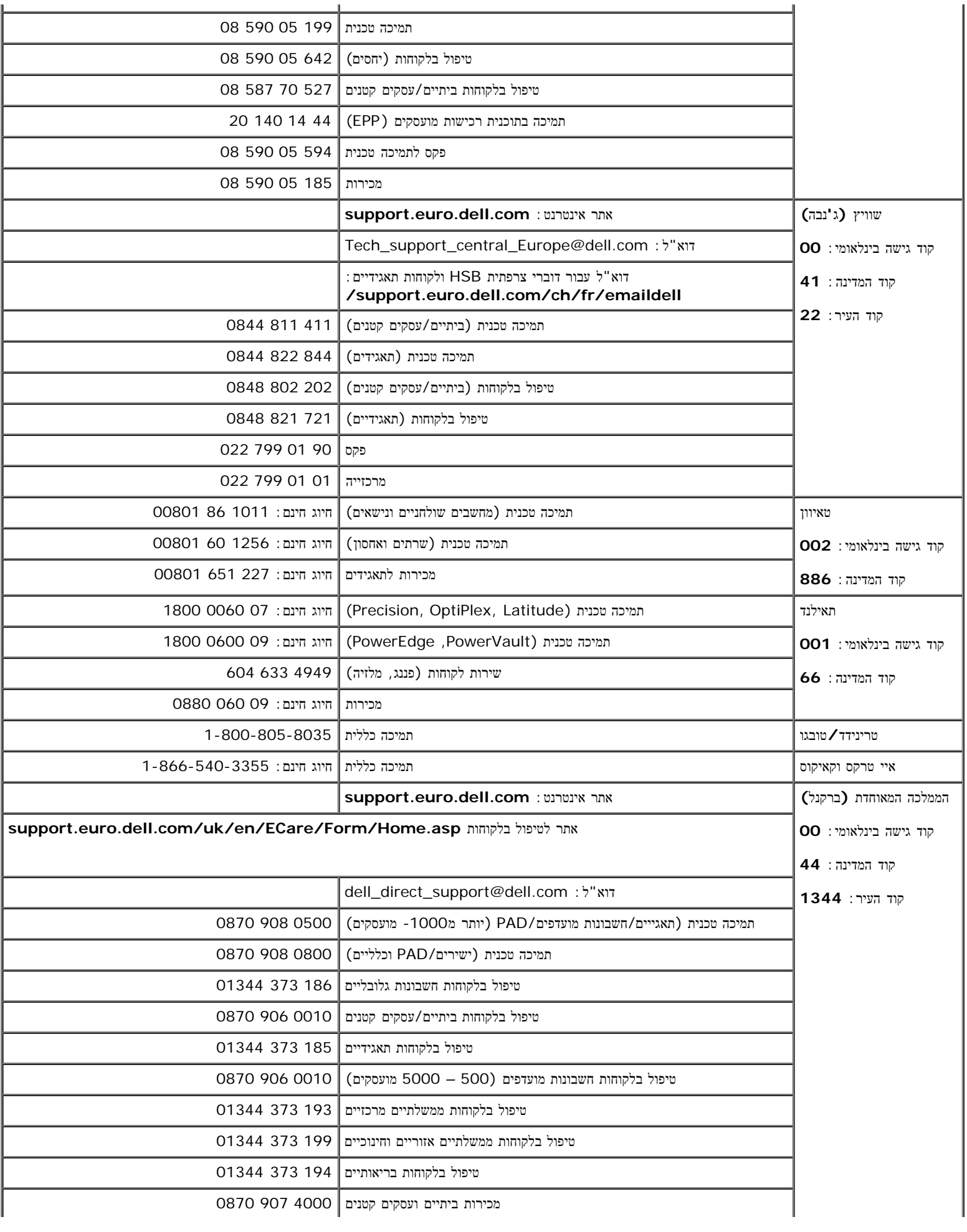

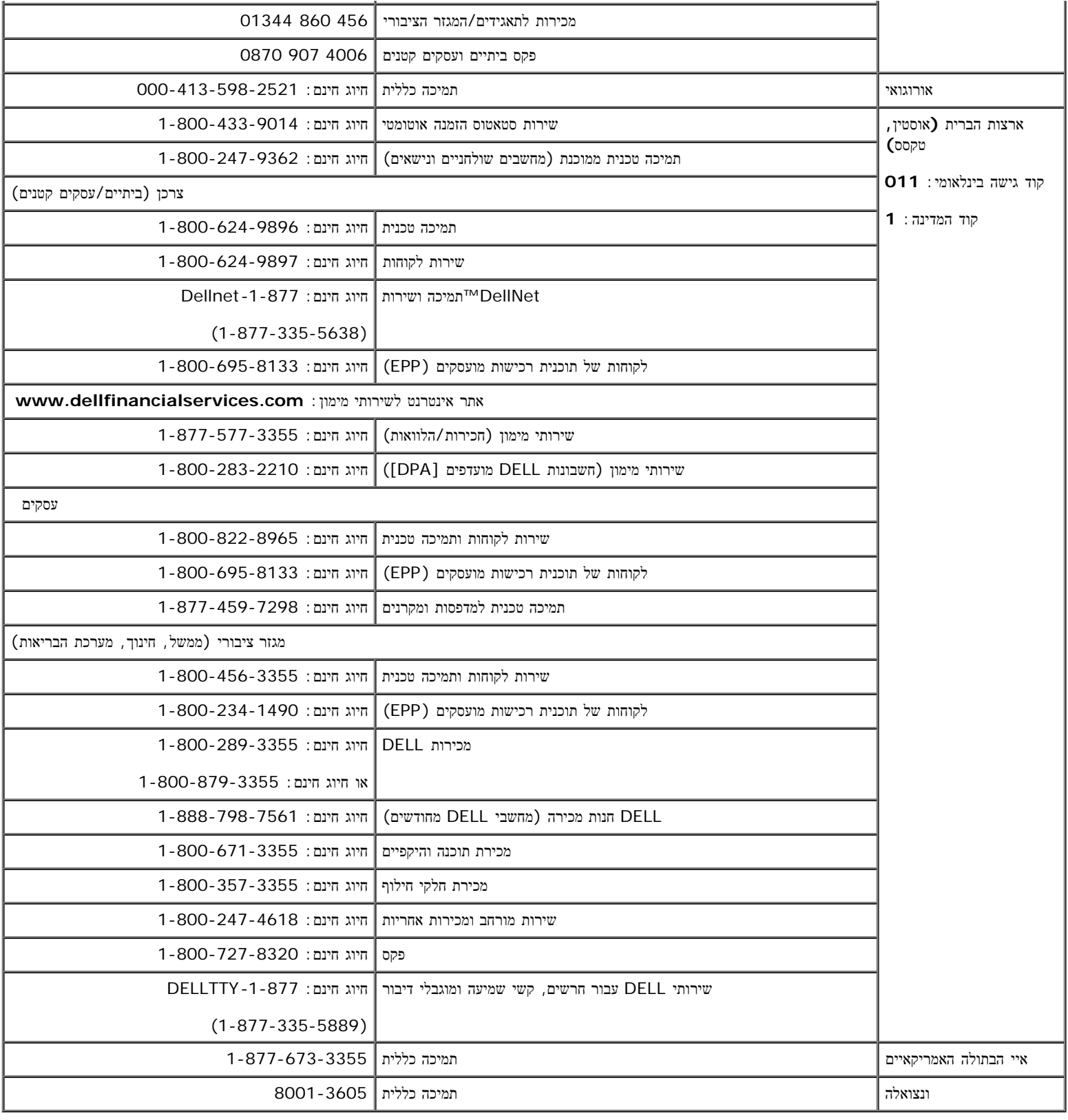

<span id="page-24-0"></span>הודאות תקניות

**TCO99**

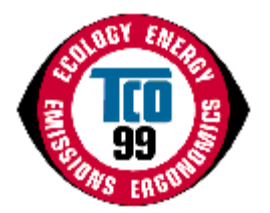

### איחולינו**!**

זה עתה רכשתם מוצר המאושר ומתויג על-ידי 99 TCO !בחרתם במוצר שנבנה לשימוש מקצועי. הרכישה שלכם תרמה גם להפחתת הנזק לסביבה וכן להמשך הפיתוח של מוצרים אלקט

### מדוע אנחנו משווקים מוצרים המסומנים בסימון סביבתי**?**

במדינות רבות, סימון סביבתי הפך לשיטה המקובלת לעידוד ההתאמה של טובין ושירותים לסביבה. עם הגידול ביצור באלקטרוני בעולם כולו, קיימת דאגה ברורה לגבי מוצ למיחזורם והשלכתם לאשפה. באמצעות בחירה נכונה של חומרים אלה, ניתן לצמצם את הנזק לסביבה.

בנוסף, קיימים מאפיינים נוספים של מחשב, כגון רמות צריכת אנרגיה, שיש להם חשיבות המבט של סביבת העבודה (ההסביבה הטבעית (החיצונית). ציוד אלקטרוני במ מיותרת של כמויות אנרגיה גדולות וייצור נוסף של חשמל. מנקודת המבט של פליטות דו-תחמוצת החמצן, חשוב לחסוך באנרגיה.

### מה כולל הסימון**?**

המוצר עומד בדרישות עבור תוכנית 99'TCO, אשר עוסקות בסימון בינלאומי וסביבתי של מחשבים אישיים ו/או צגים. תוכנית הסימון פותחה במאמץ משותף של TCO) איחוד העובדים Naturskyddsforeningen) החברה להגנת הטבע השבדית) ו-Energimyndighet Statens) משרד האנרגיה הלאומי השבדי).

הדרישות לקבלת אישור מכסות טווח רחב של נושאים: אקולוגיה, ארגונומיה, פליטת של שדות אלקטרוניים וחשמליים, חסכון באנרגיה ובטיחות חשמלית.

הדרישות האקולוגיות מטילות הגבלות על הקיום והשימוש במתכות כבדות, מונעי התלקחות עם כלור או ברום התלחדות המוכן למיחזור ואתרי הייצור חייבים לעמ

דרישות האנרגיה כוללות דרישה שיחידת המערכת ו/או הצג, לאחר פרק זמן מסוים של חוסר פעילות, יפחיתו את צריכת האנרגיה לרמה נמוכה יותר בשלב אחד או יותר. משך הזמן להפע

מוצרי מסומנים חייבים לעמוד בדרישות סביבתיות מחמירות, לדוגמה, בנוגע להפחתת השדות החשמליים והמגנטיים, כמו גם עומס עבודה וארגונומיה.

להלן תמצאו סיכום קצר של הדרישות האקולוגיות בהם עומד מוצר זה. ניתן למצוא את מסמך הדרישות האקולוגיות המלא באתר [com.tcodevelopment.www://http/](http://www.tcodevelopment.com/) או להז

## **TCO Development**

SE-114 94 STOCKHOLM, Sweden

פקס: 46+ 8 782 92 07

development@tco.se :ל"דוא

ניתן לקבל מידע על אודות מוצרים המאושרים ומסומנים על-ידי 99'TCO באתר http://www.tcodevelopment.com

### דרישות אקולוגיות

### מונעי התלקחות

חומרים מונעי התלקחות עשויים להימצא בלוחיות, כבלים ותושבות של לוח המעגל המודפס. מטרתם למנוע, או לפחות לעכב, התפשטות של אש. עד 30% במשקל של חלקי הפלסטיק ו חומרים מונעים התלקחות רבים מכילים ברום או כלור, ומונעי התלקחות אלה קשורים לרכיבי ביפניל כלוריד (PCBs(. קיים חשש שהן מונעי ההתלקחות המכילים ברום או כלור והן רכ ויונקים הניזונים מדגים, כתוצאה מתהליכים ביולוגיים מצטברים כאשר הסילוק לא נעשה בהתאם לתקנים מחמירים של סילוק.

תקן 99'TCO דורש שרכיבי פלסטיק שמשקלם עולה על 25 גרם לא יכילו מונעי התלקחות עם ברום או כלור הנקשרים אורגנית. חומרים מונעי התלקחות מותרים בלוחות מעגלים מודפס

קדמיום**\*\***

סוללות נטענות ושכבות מפיקות צבע בצגי מחשב מסוימים מכילים קדמיום. תקן 99'TCO דורש שסוללות, השכבות המפיקות צבע בצגי מסכים והרכיבים החשמליים או האלקטרוניים לא

#### כספית

לעתים, כספית נמצאת בסוללות, בממסרים ובמתגים. תקן 99'TCO דורש שסוללות לא יכילו כספית. התקן דורש גם שכל הרכיבים החשמליים והאלקטרוניים ביחידה המסומנת לא יכילו במערכת התאורה האחורית של צגים דקים שטוחים, מכיוון שלא קיימת כיום חלופה מסחרית זמינה. TCO שואף להסיר יוצא דופן זה כאשר תימצא חלופה זמינה.

#### עופרת**\*\***

עופרת עשויה להימצא במנורות מסך, צגי מסכים, הלחמות וקבלים. תקן 99'TCO מתיר שימוש בעופרת בשל היעדר חלופות מסחריות זמינות, אולם בדרישות בעתיד Development

\* מצטבר ביולוגי מוגדר כחומרים אשר מצטברים באורגניזמים חיים.

\*\*עופרת, קדמיום וכספית הן מתכות כבדות המצטברות ביולוגית.

## הצהרת תאימות עם **EMC ,LVD (EU(**

עבור המוצר הבא**:** צג צבעוני (שם קטגוריה) **E173FPc** (שם דגם) מקום ייצור **:**

**.TPV Electronics (Fujian) Co., Ltd**

### **Yuan Hong Rd., Shang-Zhen, Hong-Lu, Fuqing City, Fujian, China (factory name, address)**

אנו מצהירים בזאת שכל דרישות הבטיחות העקריות*,* בנוגע ל*-EEC93/68/ (Directive Mark-CE (*ו*-EEC92/31/ ,EEC89/336/ (Directives ibility*  שמנוסח בקווים המנחים שקבעו המדינות החברות ב*-Commission EEC.* הצהרה זו תקיפה עבור כל הדוגמאות שמהוות חלק מהצהרה זו*,* אשר מיוצרות בהתאם לנספח תוכניות היי

LVD : **EN 60950 3rd edition ,1999**

EMC : **EN 55024:1998+A1:2000, EN55022:1998, EN61000-3-2:2000, EN61000-3-3:1995+A1:2001** .1 תעודת עמידה בתנאים **/** דוח בדיקה הוכן על**-**ידי**:**

EEMC : **ADVANCE DATA TECHNOLOGY CORPPORATION** LVD : **TUV**

> .2 מיקום התיעוד הטכני **:** .TPV Electronics (Fujian) Co., Ltd

> > אשר יימסר לפי דרישה**.** *(*יצרן*)*

.TPV Electronics (Fujian) Co., Ltd

Yuan Hong Rd., Shang-Zhen, Hong-Lu, Fuqing City, Fujian, China

Jeorge Wang

Yen Steven / אגף מסכים מחלקת בטיחות מנהל

(מקום ותאריך הפקה) (שם וחתימה של אדם מוסמך)

# *(*נציג ב*-EU(*

.TPV Electronics (Fujian) Co., Ltd

Yuan Hong Rd., Shang-Zhen, Hong-Lu, Fuqing City, Fujian, China

Jeorge Wang

**Yen Steven** / אגף מסכים מחלקת **EMC** מנהל (מקום ותאריך הפקה) (שם וחתימה של אדם מוסמך)

# הצהרת תאימות עם **EMC ,LVD (EU(**

עבור המוצר הבא**:** צג צבעוני (שם קטגוריה) **E173FPb** (שם דגם) מקום ייצור **:**

### **BenQ**

 **.BenQ Corp. 157, Shan-Ying Road, Gueishan, Taoyuan 333, Taiwan, R.O.C (factory name, address)**

אנו מצהירים בזאת שכל דרישות הבטיחות העקריות*,* בנוגע ל*-EEC93/68/ (Directive Mark-CE (*ו*-EEC92/31/ ,EEC89/336/ (Directives ibility*  שמנוסח בקווים המנחים שקבעו המדינות החברות ב*-Commission EEC.* הצהרה זו תקיפה עבור כל הדוגמאות שמהוות חלק מהצהרה זו*,* אשר מיוצרות בהתאם לנספח תוכניות היי

### LVD : **EN 60950:1997+A1+A2+A3+A4**

EMC : **EN 55024:1998, EN55022:1998, EN61000-3-2, 3:1995**

.1 תעודת עמידה בתנאים **/** דוח בדיקה הוכן על**-**ידי**:** EEMC : Audix Corporation LVD : **NEMKO, TUV**

> .2 מיקום התיעוד הטכני **:** .BenQ Corp

# אשר יימסר לפי דרישה**.** *(*יצרן*)*

BENQ Corporation .1

,Shan-Ying Road ,157

Gueishan, Taoyuan 333

2003-10-30

Wirang

(מקום ותאריך הפקה) (שם וחתימה של אדם מוסמך)

.BENQ Co., Ltd .2 מנהל בטיחות מחלקת מסכים אגף / Steven Yen New District 169 Zhujiang Rd Suzhou Jiangsu, China

## *(*נציג ב*-EU(*

BENQ Corporation .1 ,Shan-Ying Road ,157 Gueishan, Taoyuan 333 2003-10-30 .BENQ Co., Ltd .2

מנהל **EMC** מחלקת מסכים אגף / **Steven Yen** New District 169 Zhujiang Rd Suzhou Jiangsu, China

Jolivang

(מקום ותאריך הפקה) (שם וחתימה של אדם מוסמך)

## הצהרת תאימות עם **EMC ,LVD (EU(**

עבור המוצר הבא**:** צג צבעוני (שם קטגוריה) **E173FPf** (שם דגם) מקום ייצור **:**

### **FOXCONN**

**.Hong Fu Jin Precision Industry (Shenzhen) Co.,Ltd**

**2nd Donghuan Road, 10th Yousong Industrial District, Longhua ,2**

**Town, Baoan, Shenzhen, Guangdong 518109, China**

אנו מצהירים בזאת שכל דרישות הבטיחות העקריות*,* בנוגע ל*-EEC93/68/ (Directive Mark-CE (*ו*-EEC92/31/ ,EEC89/336/ (Directives ibility*  שמנוסח בקווים המנחים שקבעו המדינות החברות ב*-Commission EEC.* הצהרה זו תקיפה עבור כל הדוגמאות שמהוות חלק מהצהרה זו*,* אשר מיוצרות בהתאם לנספח תוכניות היי

LVD : **EN 60950:1997+A1+A2+A3+A4** EMC : **EN 55024:1998, EN55022:1998, EN61000-3-2, 3:1995**

.1 תעודת עמידה בתנאים **/** דוח בדיקה הוכן על**-**ידי**:** EEMC : Best laboratory Co., Ltd

LVD : **NEMKO, TUV**

.2 מיקום התיעוד הטכני **:** .Foxconn Technology Co., Ltd

## אשר יימסר לפי דרישה**.** *(*יצרן*)*

.Foxconn Technology Co., Ltd No. 3-2, Chung-Shan Rd. Tu-Cheng City, Taipei Hsien, Taiwan Tel +886-2-22680970 Fax +886-2-22687176

# *(*נציג ב*-EU(*

BENQ Corporation .1

,Shan-Ying Road ,157

Gueishan, Taoyuan 333

2003-10-30

.BENQ Co., Ltd .2

New District 169 Zhujiang Rd Suzhou Jiangsu, China

(מקום ותאריך הפקה) (שם וחתימה של אדם מוסמך)

wilson Huang

Yen Steven / אגף מסכים מחלקת בטיחות מנהל (מקום ותאריך הפקה) (שם וחתימה של אדם מוסמך)

wilson Huang

**Yen Steven** / אגף מסכים מחלקת **EMC** מנהל

# עמידה בדרישות תקן **55022 EN)** הרפובליקה הצ**'**כית בלבד**)**

This device belongs to category B devices as described in EN 55022, unless it is specifically stated that it is a category A device on the specification label. The following applies to devices in category A of EN 55022 (radius of protection up to 30 meters). The user of the device is obliged to take all steps necessary to remove sources of interference of telecommunication or other devices.

Pokud není na typovém štitku počítače uvedeno, že spadá do tňdy Apodle EN 55022, spadá automaticky do třídy B podle EN 55022. Pro zařízení zařazená do třídy A (chranné pásmo 30m) podle EN 55022 platí následující. Dojde-li k rušení telekomunikačních nebo jnych zaňzení, je uživatel povinen provést taková opatření, aby rušení odstranil.

# **Polish Center for Testing and Certification** של הודעה

הציוד צריך לקבל חשמל משקע בעל מעגל הגנה מצורף (שקע בעל שלושה חריצים). לכל פריטי הציוד הפועלים יחד (מחשב, צג, מדפסת וכד') חייב להיות אותו מקור חשמל.

למוליך החשמלי של התקנת החשמל בחדר צריך להיות התקן הגנה מפני קצר רזרבי בצורת נתיך שערכו הנומינלי אינו עולה על 16 אמפר (A(.

כדי לכבות לגמרי את הצג, יש לנתק את הכבל החשמלי מהשקע החשמלי, אשר צריך להימצא סמוך לצג ובמקום נוח לגישה.

## Wymagania Polskiego Centrum Badań i Certyfikacji

Urządzenie powinno być zasilane z gniazda z przyłączonym obwodem ochronnym (gniazdo z kołkiem). Współpracujące ze sobą urządzenia (komputer, monitor, drukarka) powinny być zasilane z tego samego źródła.

Instalacja elektryczna pomieszczenia powinna zawierać w przewodzie fazowym rezerwową ochronę przed zwarciami, w postaci bezpiecznika o wartości znamionowej nie większej niż 16A (amperów).

W celu całkowitego wyłączenia urządzenia z sieci zasilania, należy wyjąć wtyczkę kabla zasilającego z gniazdka, które powinno znajdować się w pobliżu urządzenia i być łatwo dostępne.

Znak bezpieczeństwa "B" potwierdza zgodność urządzenia z wymaganiami bezpieczeństwa użytkowania zawartymi w PN-93/T-42107 i PN-89/E-06251.

## Pozostałe instrukcje bezpieczeństwa

- Nie należy używać wtyczek adapterowych lub usuwać kołka obwodu ochronnego z wtyczki. Jeżeli konieczne jest użycie przedłużacza to należy użyć przedłużacza 3-żyłowego z prawidłowo połączonym przewodem ochronnym.
- System komputerowy należy zabezpieczyć przed nagłymi, chwilowymi wzrostami lub spadkami napięcia, używając eliminatora przepięć, urządzenia dopasowującego lub bezzakłóceniowego źródła zasilania.
- Należy upewnić się, aby nic nie leżało na kablach systemu komputerowego, oraz aby kable nie były umieszczone w miejscu, gdzie można byłoby na nie nadeptywać lub potykać się o nie.
- Nie należy rozlewać napojów ani innych płynów na system komputerowy.
- Nie należy wpychać żadnych przedmiotów do otworów systemu komputerowego, gdyż może to spowodować pożar lub porażenie prądem, poprzez zwarcie elementów wewnętrznych.
- System komputerowy powinien znajdować się z dala od grzejników i źródeł ciepła. Ponadto, nie należy blokować otworów wentylacyjnych. Należy unikać kładzenia luźnych papierów pod komputer oraz umleszczania komputera w ciasnym miejscu bez możliwości cyrkulacji powietrza wokół niego.

רישומי תקינה

### אישורי בטיחות**:**

- UL/CUL 60950
	- NOM
- CE Mark-EN60950 .
	- IEC 950 .
		- CCC •
		- PCBC .
			- CSA .
	- TUVGS .
	- NEMKO .
	- GOST .
		- PSB •
	- IRAM/EZU
	- TUV-S
		- SASO .
			- $SII$
		- MEEI .
		- EVPU
		- $SIO$   $\bullet$
		- SABS  $\bullet$ 
			-

### אישורי **EMC:**

- FCC Part 15 Class B •
- CE Mark—EN55022:1998, EN55024:1998, EN61000-3-2:1995, EN61000-3-3:1995
	- VCCI Class B ITE .
		- $MIC.$

BSMI .

### ארגונומיה**:**

- ®ENERGY STAR
	- TUV Ergo
	- $TCO$  '99  $\bullet$

### מיחזור

<span id="page-31-0"></span>Dell ממליצה ללקוחותיה שהשלכת פריטי חומרה משומשים, כולל צגים, תתבצע באופן ידידותי לסביבה. ניתן להשתמש בשיטות, כמו שימוש חוזר בחלקים או במוצרים שלמים ומיחזור המוצר, רכיבים ו/או חומרים.

**.[www.dell.com/environment](http://www.dell.com/environment)** -ו **[www.dell.com/recycling\\_programs](http://www.dell.com/recycling_programs)** באתרים בקרו ,נוסף מידע לקבלת

## מדריך התקנה של הצג שלכם

<span id="page-31-1"></span>כדי לקרוא קובץ PDF) קובץ עם סיומת **pdf.**(, תלחצו על שם הקובץ. כדי לשמור קובץ PDF) קובץ בעל סיומת **pdf.** (בדיסק הקשיח שלכם, לחצו עכבר ימין בשם הקובץ, לחצו על **As Target Save** ב- Explorer Internet® Microsoft או על **As Link Save** ב- Navigator Netscape, ואז ציינו מיקום בדיסק שלכם שם תרצו לשמור את הקבצים.

### [מדריך](#page-53-0) [התקנה](#page-53-0) **(.pdf(**

הערות*:* קבצי *PDF* מחייבים שימוש בתוכנה *Reader Acrobat™ Adobe,* שניתנת להורדה באתר של אדובי בכתובת *com.adobe.www.*

כדי לקרוא קובץ *PDF* יש להפעיל את התוכנה *Reader Acrobat.* לאחר מכן יש ללחוץ על קובץ*R*פתיחה ולבחור בקובץ *PDF.*

<span id="page-32-0"></span>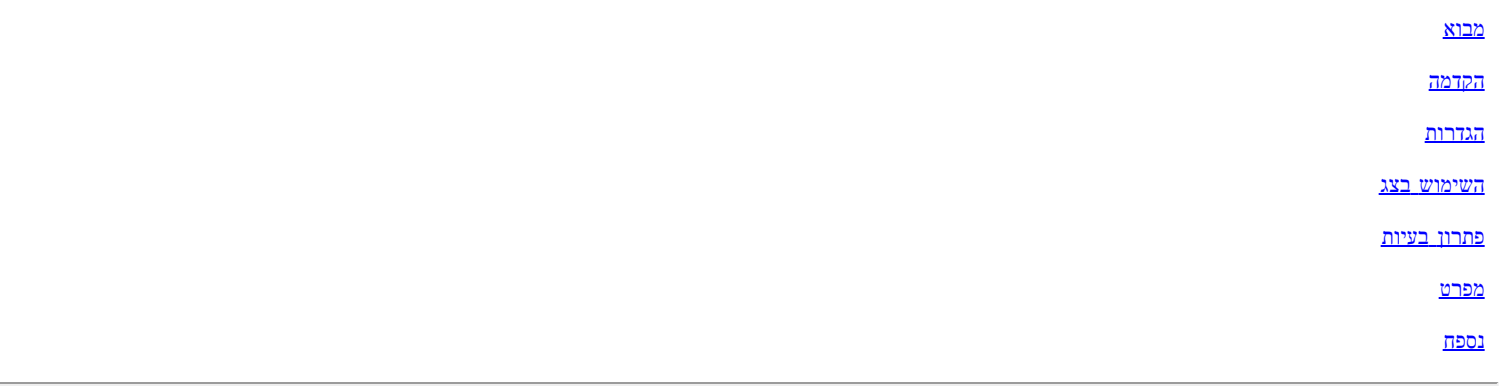

המידע שבמסמך זה עשוי להשתנות ללא כל הודעה מראש **© 2004 Inc Dell.** כל הזכויות שמורות**.**

השחזור בכל צורה שהיא ללא הרשאה בכתב של Inc Dell.

אסורה בהחלט. סימני היצרן הכלולים במסמך זה:*Dell* והלוגו של *DELL* הם סימנים רשומים של *Windows* ,*Microsoft*; .Inc Dell וכן *NT Windows* הם סימנים Electronics Standards Association; International Business Machines של רשום סימן הוא Microsoft Corporation *VESA* של רשומים *IBM* Corporation הוא סימן רשום של Incorporated Systems Adobe, וזה עשוי להיות רשום בארצות מסוימות. כאחד השותפים של Dell STAR ENERGY Inc. קובעת כי מוצר זה עומד בדרישות STAR ENERGY לנצילות אנרגיה.

סימני יצרן אחרים ושמות יצרנים ישמשו במסמך זה כדי להתייחס לישויות שבבעלותן הסימנים והשמות או המוצרים שלהם. Inc Dell. מצהירה כי אין לה דרישות בעלות על סימני ושמות יצרנים מלבד השייכים לה.

הגירסה המקורית*: י*נואר *2005*

# <span id="page-33-0"></span>מבט מלפנים**:** המדריך למשתמש עבור המסך הצבעוני השטוח **FP173E™ Dell**

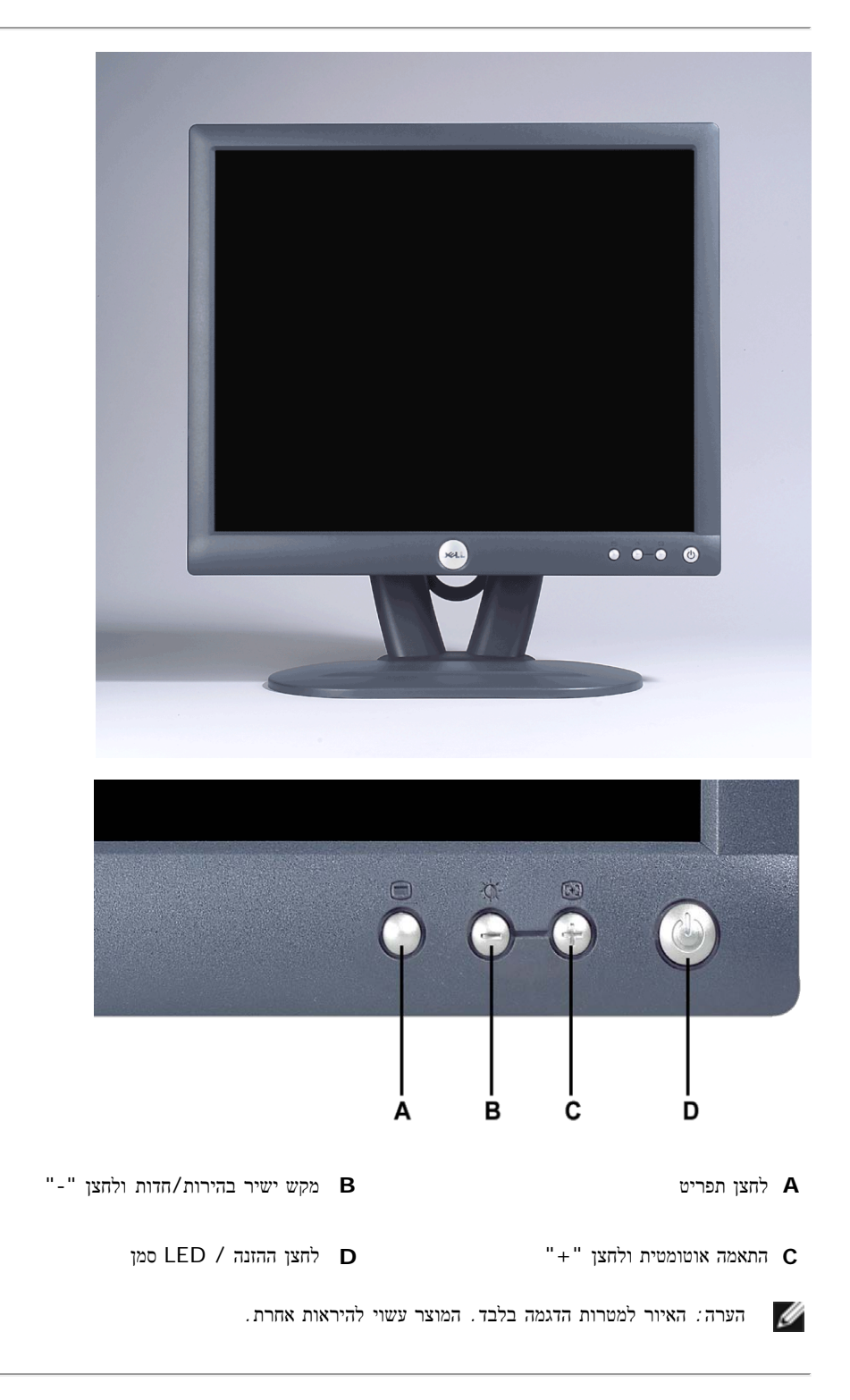

# <span id="page-34-0"></span>תצוגה אחורית**:** המדריך למשתמש עבור המסך הצבעוני השטוח **FP173E™ Dell**

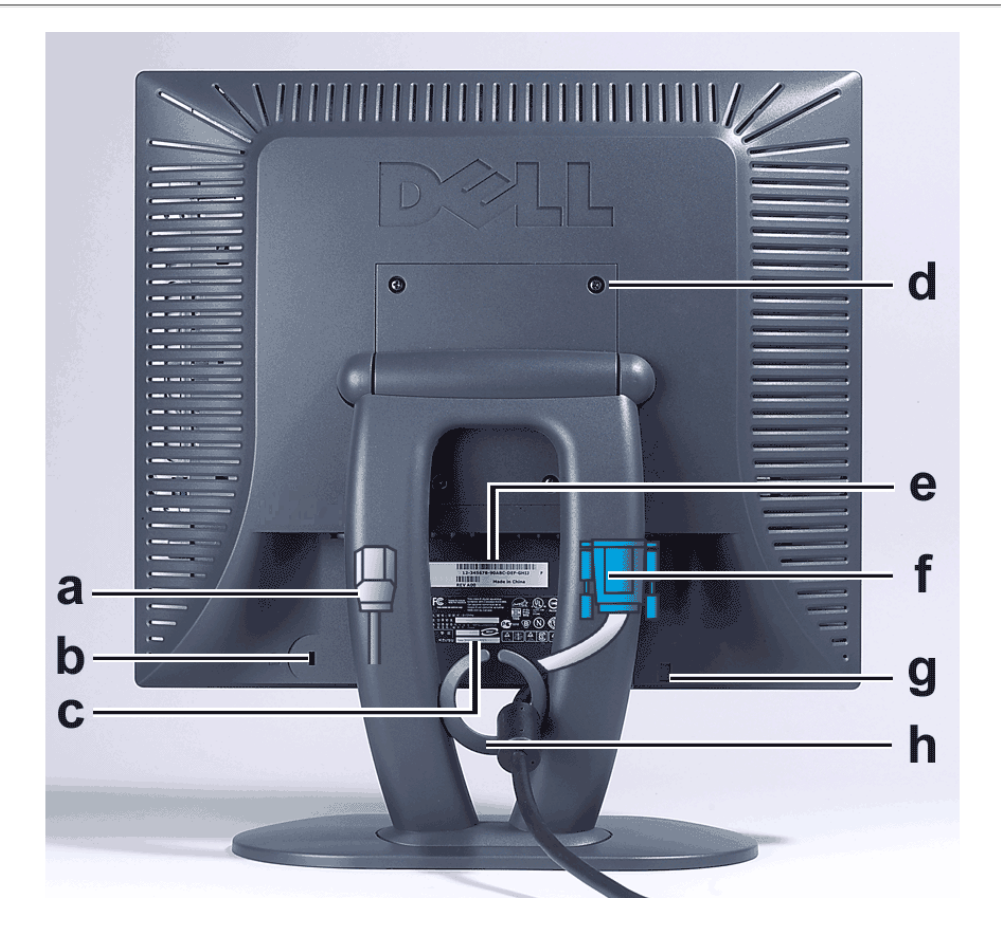

- **a** כבל ההזנה מחבר אל הצג ואל שקע חשמלי.
	- **b** מסלול מנעול קנסינגטון
		- **c** תווית התקינה
- **d** חורים לרכבה 10 ממ. (מאחר הבסיס מחובר) VESA
	- **e** תווית מספר סידורי לבר-קוד
		- **f** כבל המחבר 15 סיכות
- **g**) משמשת עבור וידאו אנלוגי וניתן להפרדה) sub-D
	- **h** אופציונלי Soundbar מיקום בכרה עבור
- הערה*:* האיור למטרות הדגמה בלבד*.* המוצר עשוי להיראות אחרת*.*

# <span id="page-35-0"></span>תצוגה תחתית**:** המדריך למשתמש עבור המסך הצבעוני השטוח **FP173E™ Dell**

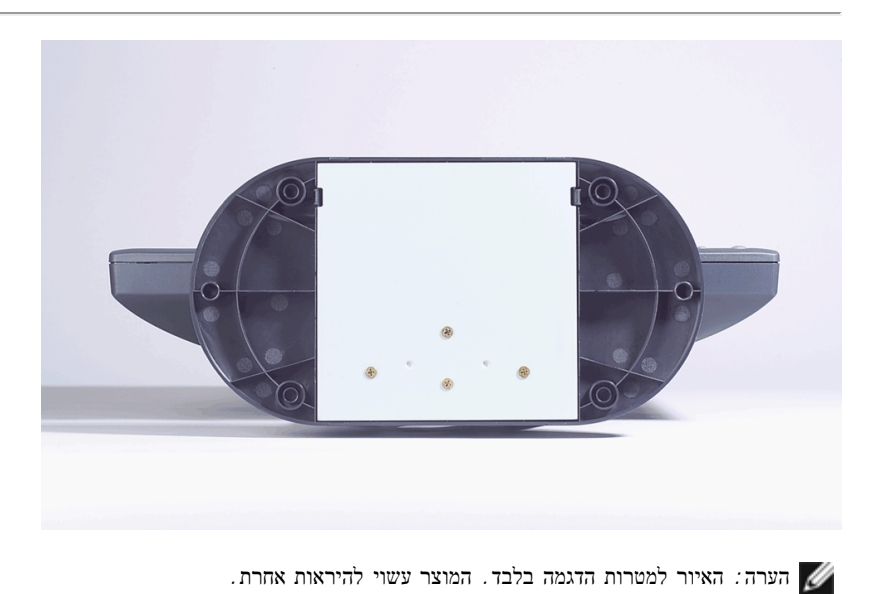

# <span id="page-36-0"></span>תצוגה צדדית**:** המדריך למשתמש עבור המסך הצבעוני השטוח **FP173E™ Dell**

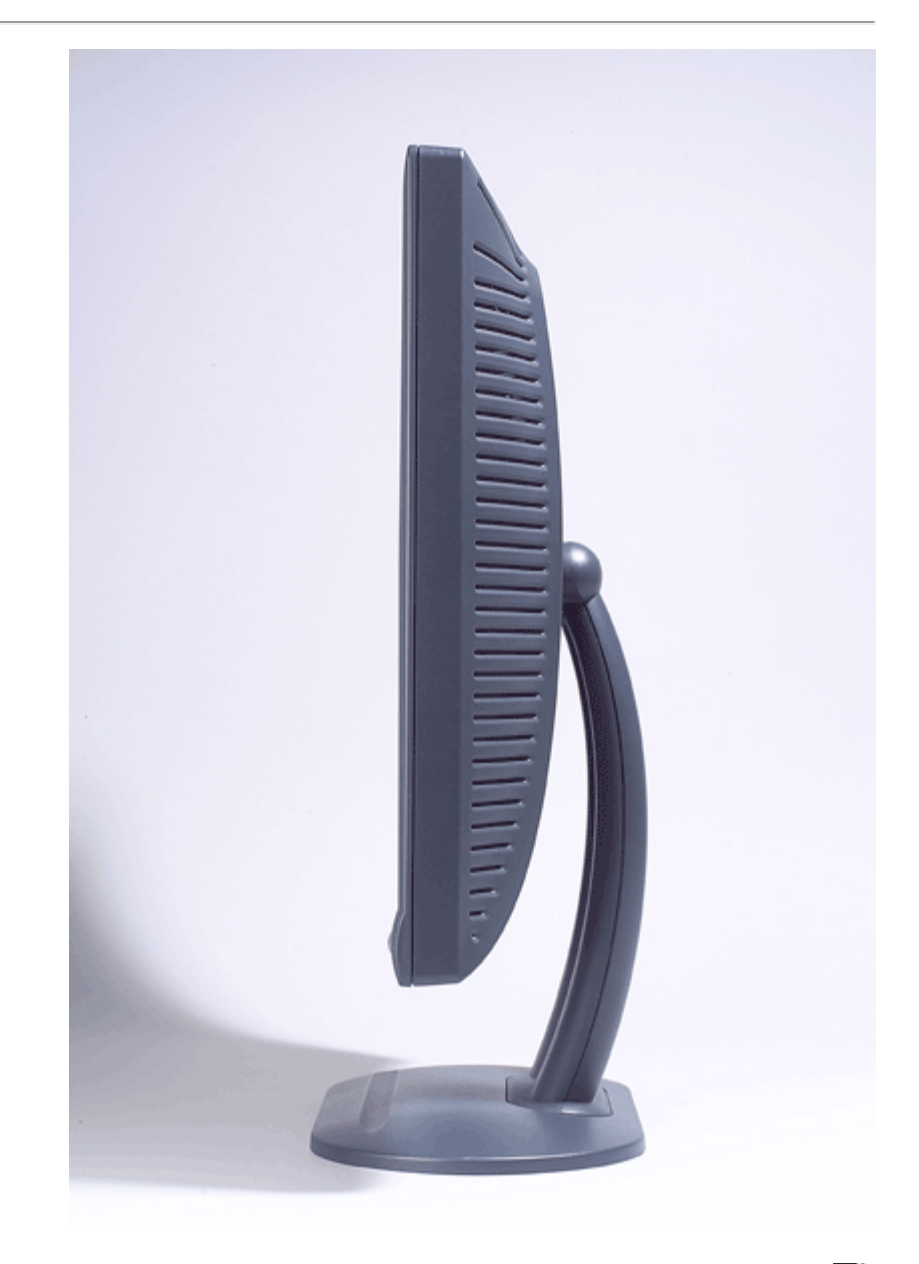

הערה*:* האיור למטרות הדגמה בלבד*.* המוצר עשוי להיראות אחרת*.*

# <span id="page-37-0"></span>רגלית המובנית**:** המדריך למשתמש עבור המסך הצבעוני השטוח **FP173E™ Dell**

רגלית המובנית

## רגלית המובנית

באמצעות הרגלית המובנית,ניתן להטות את הצג כדי למצוא את הזווית המתאימה ביותר.

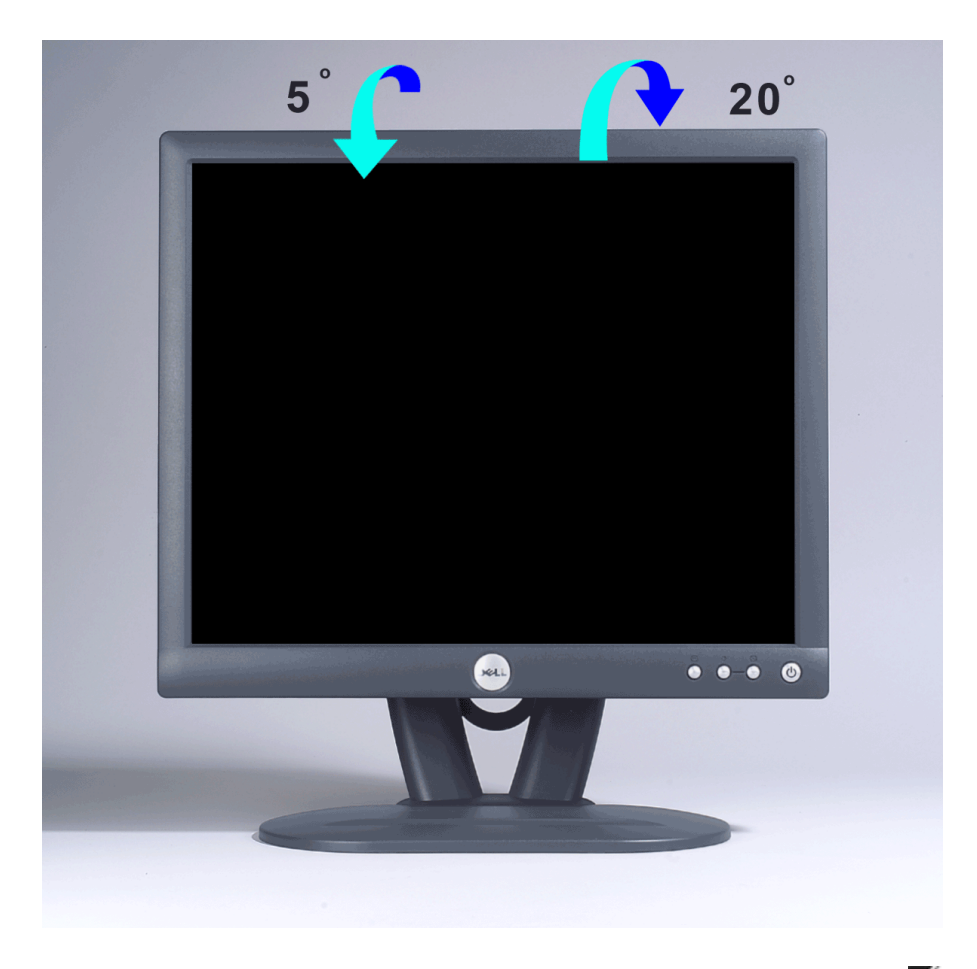

הערה*:* האיור למטרות הדגמה בלבד*.* המוצר עשוי להיראות אחרת*.*

<span id="page-38-0"></span>חיבור הכבלים**:** המדריך למשתמש עבור המסך הצבעוני השטוח **FP173E™ Dell**

## חיבורי הכבלים בצד האחורי של המסך והמחשב

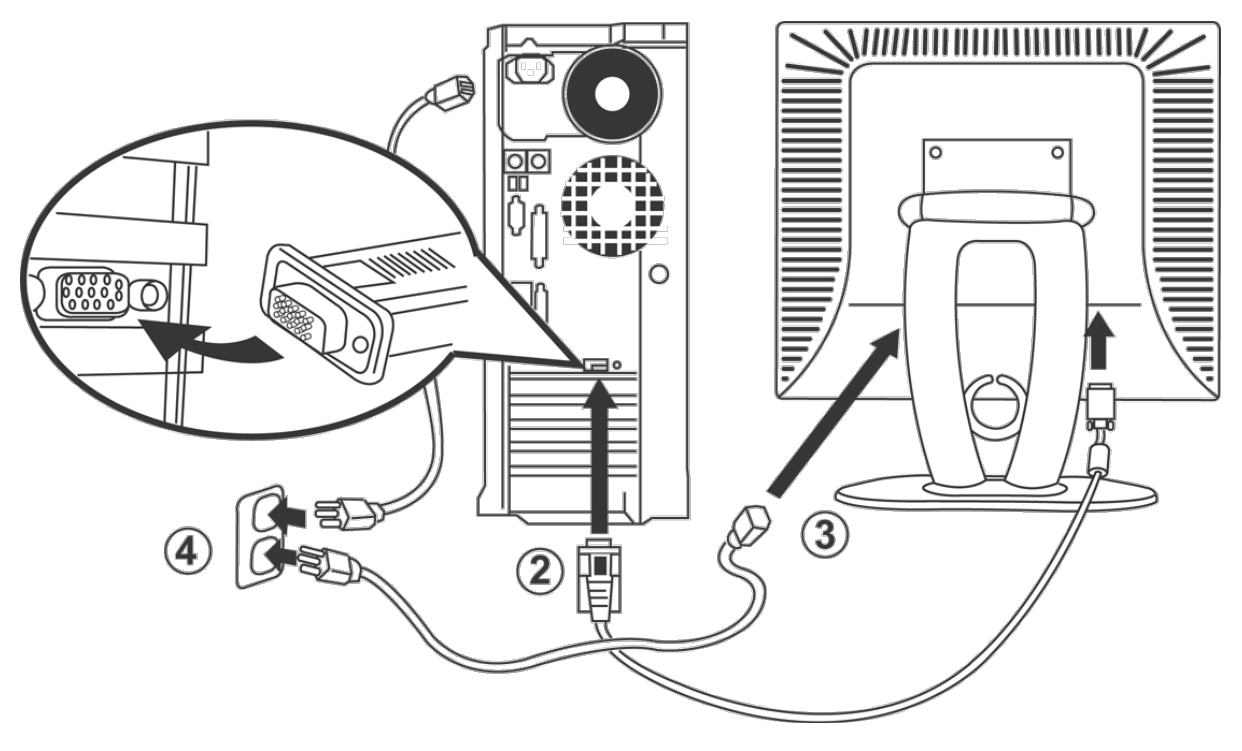

.<br>בה את המחשב ונתק את כבל ההזנה ההזנה כבל כבה ה

.2 חבר את כבל החיבור לצג הכחול (אנלוגי sub-D (לכניסת הוידיאו המתאימה שבצד האחורי של המחשב. (התמונות הן להארה בלבד. מראה המערות יכול להיות שונה). תבר את כבל ההזנה של המסך לכניסת ההזנה שעל הפן האחורי של המסך. הפ

.4 חבר את כבלי ההזנה של המחשב והצג אל שקע חשמלי זמין. הצג מצויד עם ספק הכוח אטומטי עבור טווח מ- 100 עד 240 וולט ועם תדירות 50/60 Hz יש לוודא שמתג הזרם החשמלי במקום נמצא בטווח נתמך. אם לא בטוח תשאל את ספק חשמל שלך.

.<br>הפעל את הצג ואת המחשב.<br>הפעל את ה

אם הצג מציג תמונה, ההתקנה הושלמה. אם לא מציג תמונה, עיין [פתרון](#page-5-0) [בעיות](#page-5-0).

## <span id="page-39-0"></span>**Soundbar Dell -** אופציה**:** המדריך למשתמש עבור המסך הצבעוני השטוח **FP173E™ Dell**

[סקירה](#page-39-0) [כוללת](#page-39-0) • גרפיקה • חיבור Soundbar אל הצג• מפרט • פתרון בעיות

## סקירה כוללת

Soundbar™ Dell היא מערכת דו-ערוצית עם ארבעה רמקולים, המותאמת להתקנה על Displays Panel Flat Dell. על גבי ה- Soundbar ממוקמים בקרי עוצמת קול סיבוביים ולחצן הדלקה וכיבוי, לכוונון עוצמת הקול של המערכת, נורית ירוקה לחיווי מצב הפעולה ושני שקעים לאוזניות.

### גרפיקה

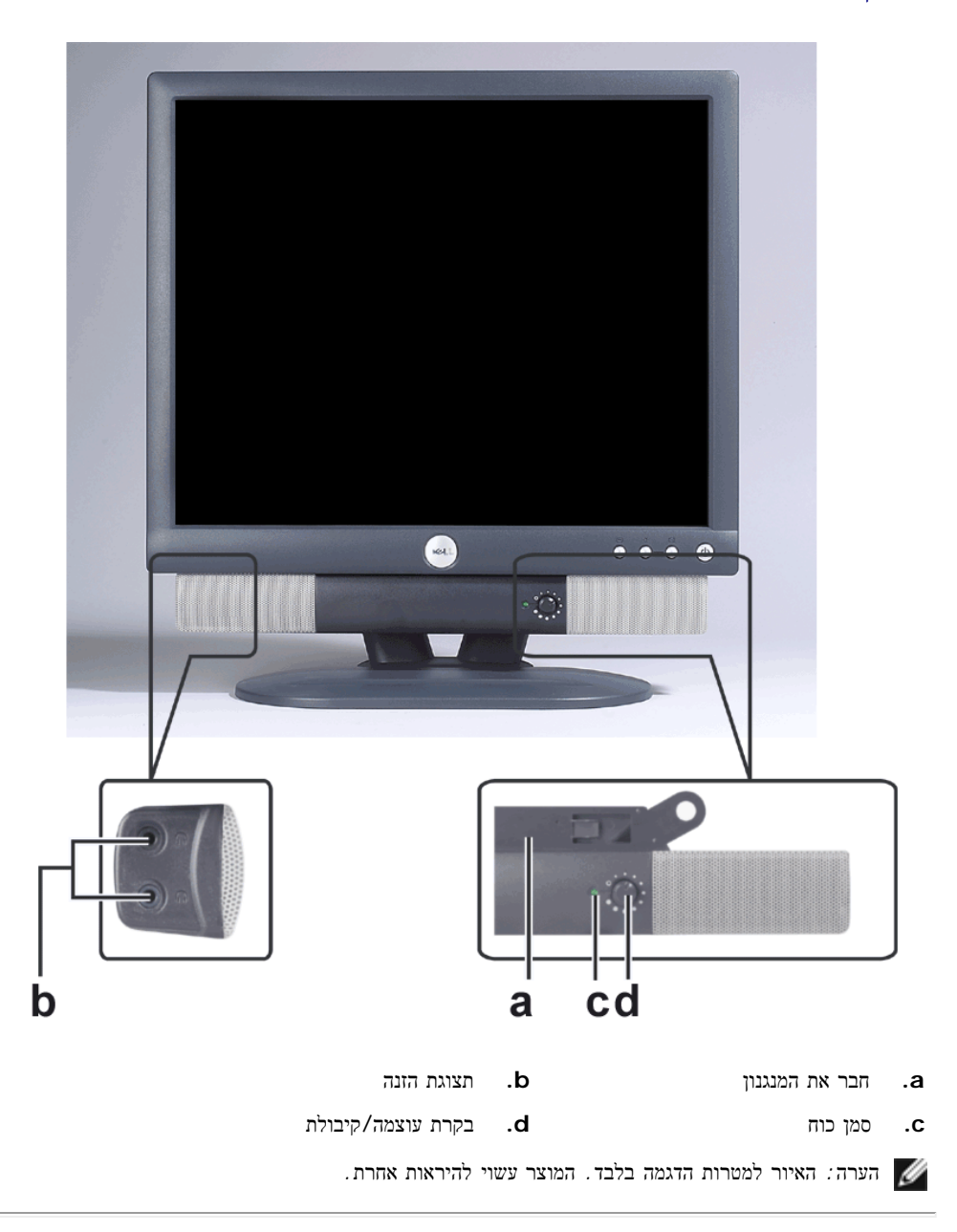

# חיבור **Soundbar** אל הצג

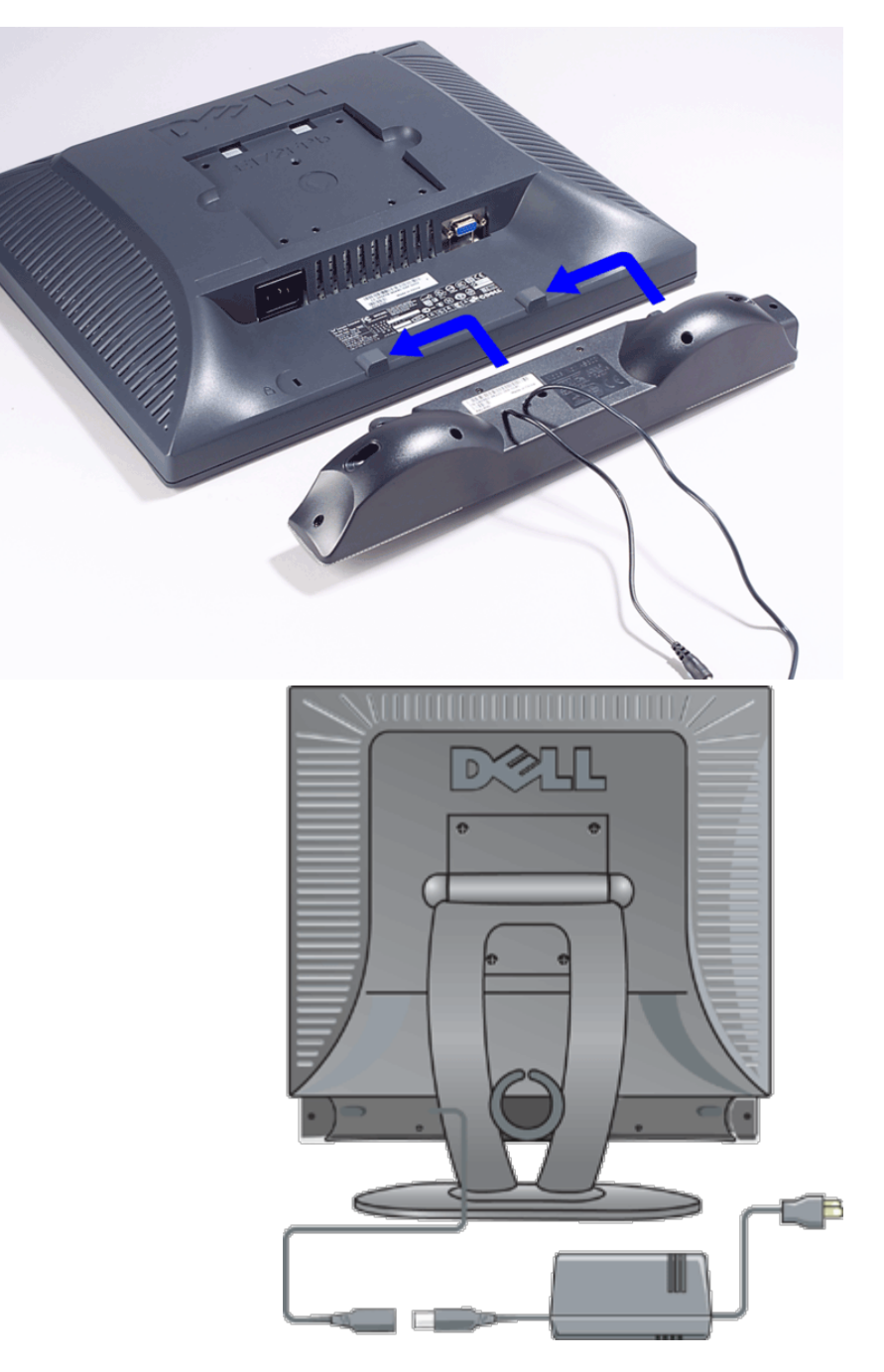

.1 מן הצד האחורי של הצג, חבר את Soundbar תוך התאמת שתי המסילות עם שני המסלולים לאורך הקצה האחורי של תחתית הצג. .<br>2 החלק את Soundbar שמאלה עד שהוא נקבע למקומו

.3 חבר את Soundbar עם הספק כוח.

 $\Box$  חבר את כבלי ההזנה מהספק כוח אל שקע חשמלי זמין.

.5 הכנס את התקע סטריאו הזעיר והירקרק המצוי בצד האחורי של Soundbar לתוך שקע הפלט עבור מערכת השמע של המחשב.

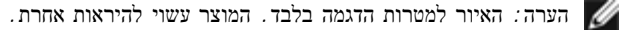

הערה*:* אין צורך בהתקנה *Soundbar* להסרת הבסיס*.* מוצג ללא בסיס להארה בלבד*.*

### מפרט

Ø

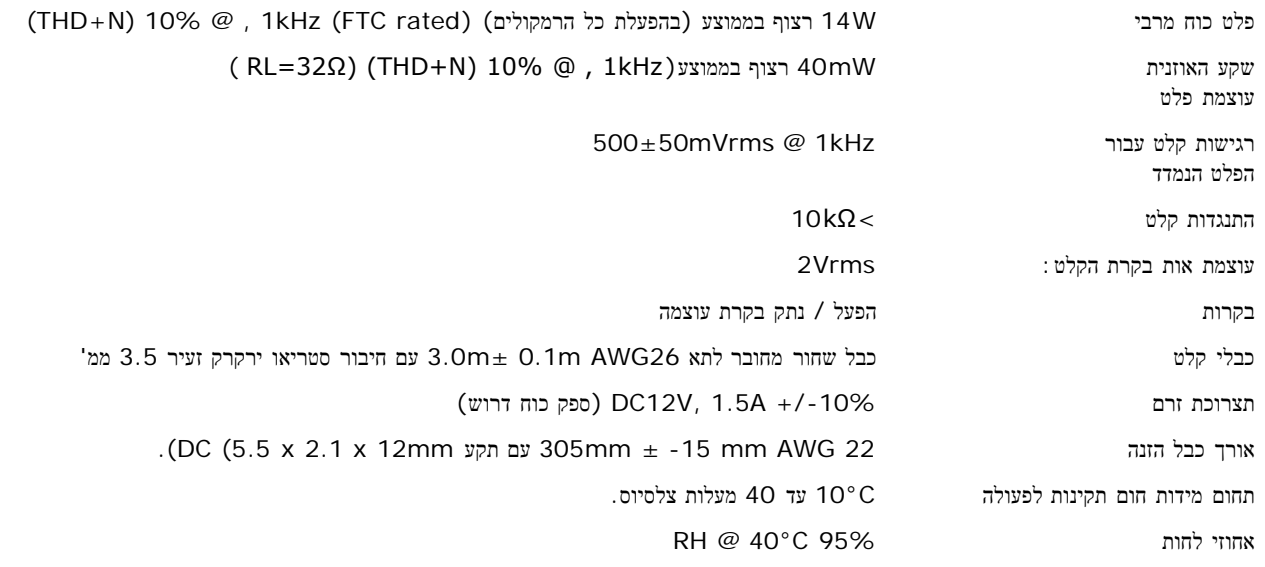

## פתרון בעיות

הלוח להלן מכיל מידע כללי על בעיות אודיו שכיחות העלולות להתגלות.

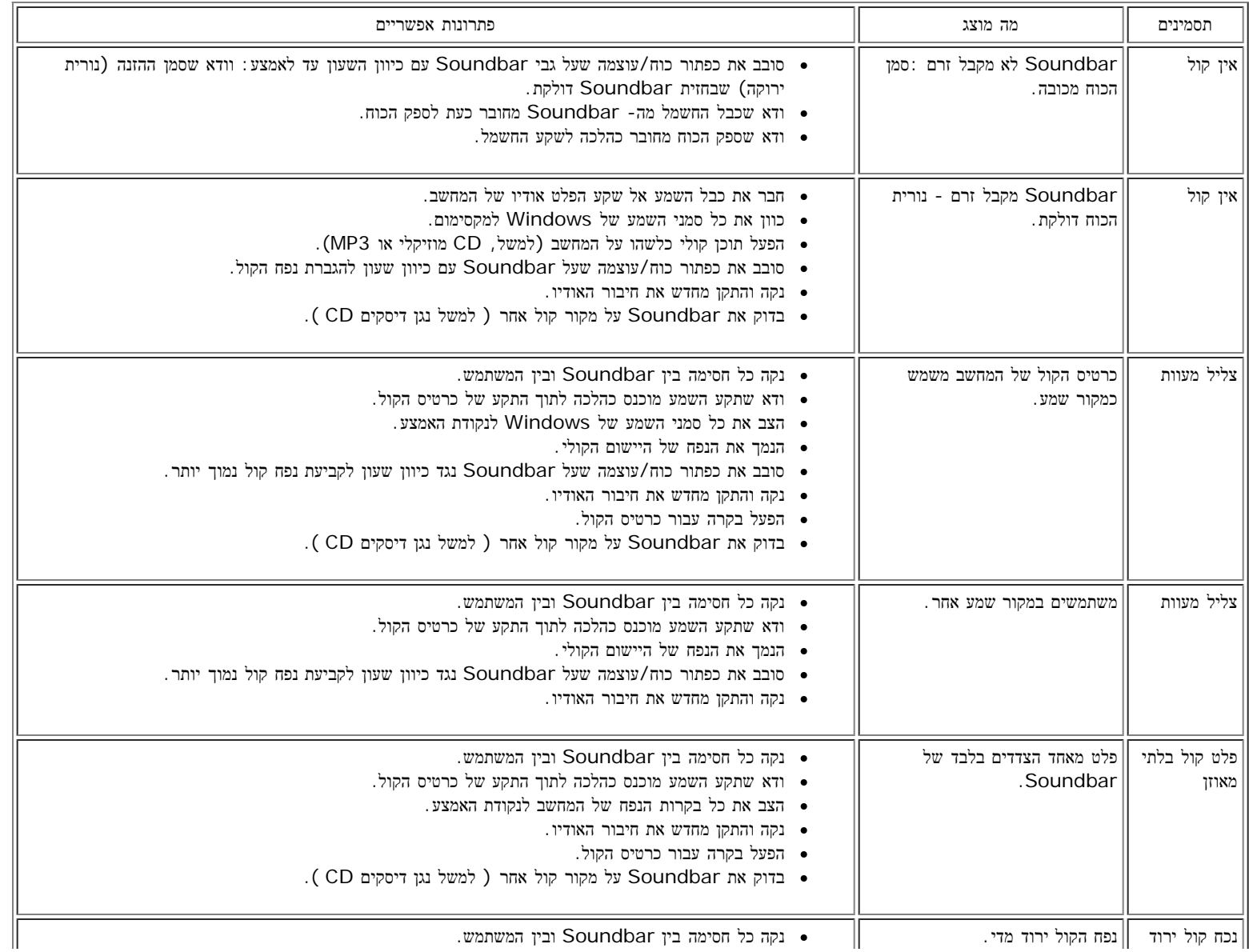

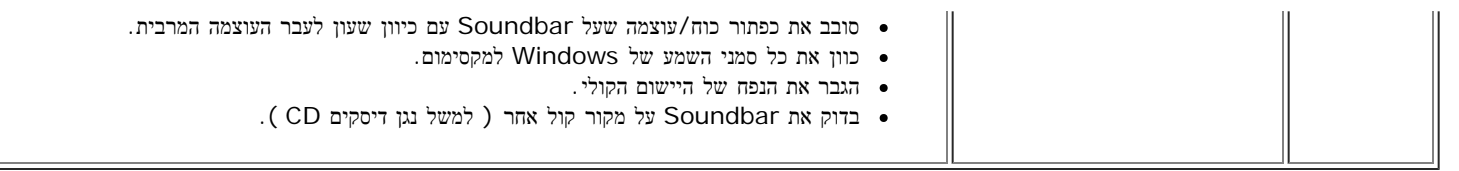

# <span id="page-43-0"></span>מיקום הצג**:** המדריך למשתמש עבור המסך הצבעוני השטוח **FP173E™ Dell**

התייחס לגורמים הסביבתיים הבאים בעת ההחלטה על מיקום הצג:

- אין להניח או להפעיל את הצג LCD במקומות גלויים למקורות חום, לקרני השמש או לקור עז.
- יש להימנע מהזזת הצג בין מקומות עם הפרשי מידות חום גדולים . בחר מיקום עם טווחי טמפרטורה ולחות להלן.
	- ט מפרטורה: 5° עד 41° 35°C ( $95^{\circ}$ F עד  $5^{\circ}$ לחות: 80% מקס. (לא מתעבה)
	- אסור שהצג יהיה נתון בהשפעת רעידות או בסיכון של פגיעה. אין להניח את הצג בתא מטען של מכונית.
- אין להניח או להפעיל את הצג במקומות חשופים ללחות גבוהה או לאבק מרובה. יש למנוע שפיכת מים או נוזלים אחרים על פני הצג או לתוכו
	- חשוב שהצג השטוח ימוקם בתנאי החום השורר בחדר. תנאי חום או קור קיצוניים ישפיעו לרעה על הגביש הנוזלי של התצוגה.

## תחזוקה**:** המדריך למשתמש עבור המסך הצבעוני השטוח **FP173E™ Dell**

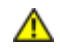

<span id="page-44-0"></span>אזהרה**:** אזהרה**:** כדי למנוע סכנה של מכת חשמל**,** אין לפרק את מארז הצג**.** למשתמשים אסור לתת שירות לצג**.** תחזוקת המשתמש מוגבלת אך ורק לניקוין**.**

הערה*:* לפני ניקוי הצג יש לנתקו מזרם החשמל*.*

- על מנת לנקות את המסך האנטי-סטטי, השתמש בבד עדין ולח שספג לתוך כמה טיפות מים. אם אפשר, השתמש בבד ניקוי מיוחד או בתמיסה מיוחדת לניקוי שכבה אנטי-סטטית.
- על מנת לנקות את מארז הצג 'אפור חצות' ,אין להשתמש בחומרי ניקוי כלשהם. חומרי הניקוי משירים על חומרים פלסטיים שכבה חלבית דקה, הבולטת במיוחד על גבי חומרים כהים. רצוי להשתמש בבד לח ועדין.
	- כתוצאה מן המשלוח, עלולה להופיע שכבת אבק לבן דקיק על גבי המשטחים הפלסטיים או בקצותיהם. אם תופעה זו מתגלה, ניתן פשוט לנגב בעדינות.
	- צבעי הפלסטיקה הכהים עלולים להישרט ולכלות עקבות בהירות בשכיחות רבה יותר מן הצגים הבהירים. על צג 'אפור חצות' יש לשמור בקפדנות רבה.
		- אין להשתמש בבנזין, בחומרים מדללים, באמוניה, בחומרי ניקוי שורטים או בלחץ אויר.

# <span id="page-45-0"></span>קביעת ההפרדה המועדפת**:** המדריך למשתמש עבור המסך הצבעוני השטוח **FP173E™ Dell**

לקבלת הביצועים המועדפים כאשר משתמשים במערכת Windows® Microsoft®, מומלץ להציב את ההפרדה אל 1024 1280 x פיקסלים, תוך ביצוע הצעדים להלן:

.1 לחיצה על לחצן **Start**לדשת אל **Settings** וללחוץ על **Panel Control** .2 לחיצה כפולה על צלמית **Display** הנמצאת בחלון **Panel Control** וללחוץ על תווית **Settings**. .3 באזור של שולחן עבודה הזז את הקו מגלשה אל 1024 1280 x פיקסלים. לאחר מכל לחץ "אישור" **[OK[**. .Hz  $60$  התדירות המומלצת לביצועים עדיפים היא 60 Hz.

# <span id="page-46-0"></span>בקרות וסמנים**:** המדריך למשתמש עבור המסך הצבעוני השטוח **FP173E™ Dell**

[סקירה](#page-46-1) [כללית](#page-46-1) • [תפריט](#page-47-0)[/](#page-47-0)[תצוגה](#page-47-0) [\(OSD \(](#page-47-0)[על](#page-47-0) [המסך](#page-47-0) • [שמירה](#page-52-2) [אוטומטית](#page-52-2) • [פונקציות](#page-52-1) [איפוס](#page-52-1) • [הדעות](#page-52-0) [הזהרה](#page-52-0) [OSD](#page-52-0)

## סקירה כוללת

<span id="page-46-1"></span>להשתמש בלחצני הבקרה שבחזית הצג כדי להתאים את מאפייני התצוגה המוצגת. בעת השימוש בלחצנים אלה, יוצגו על גבי חלון OSD)מערכת תפריט על המסך) את ערכיהם המספריים המתחלפים.

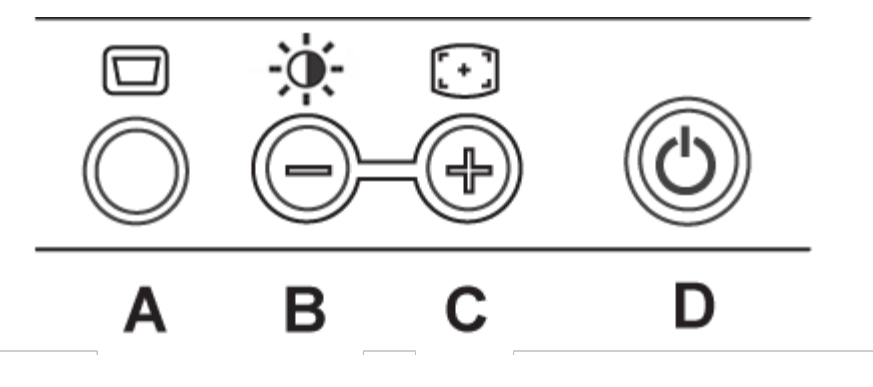

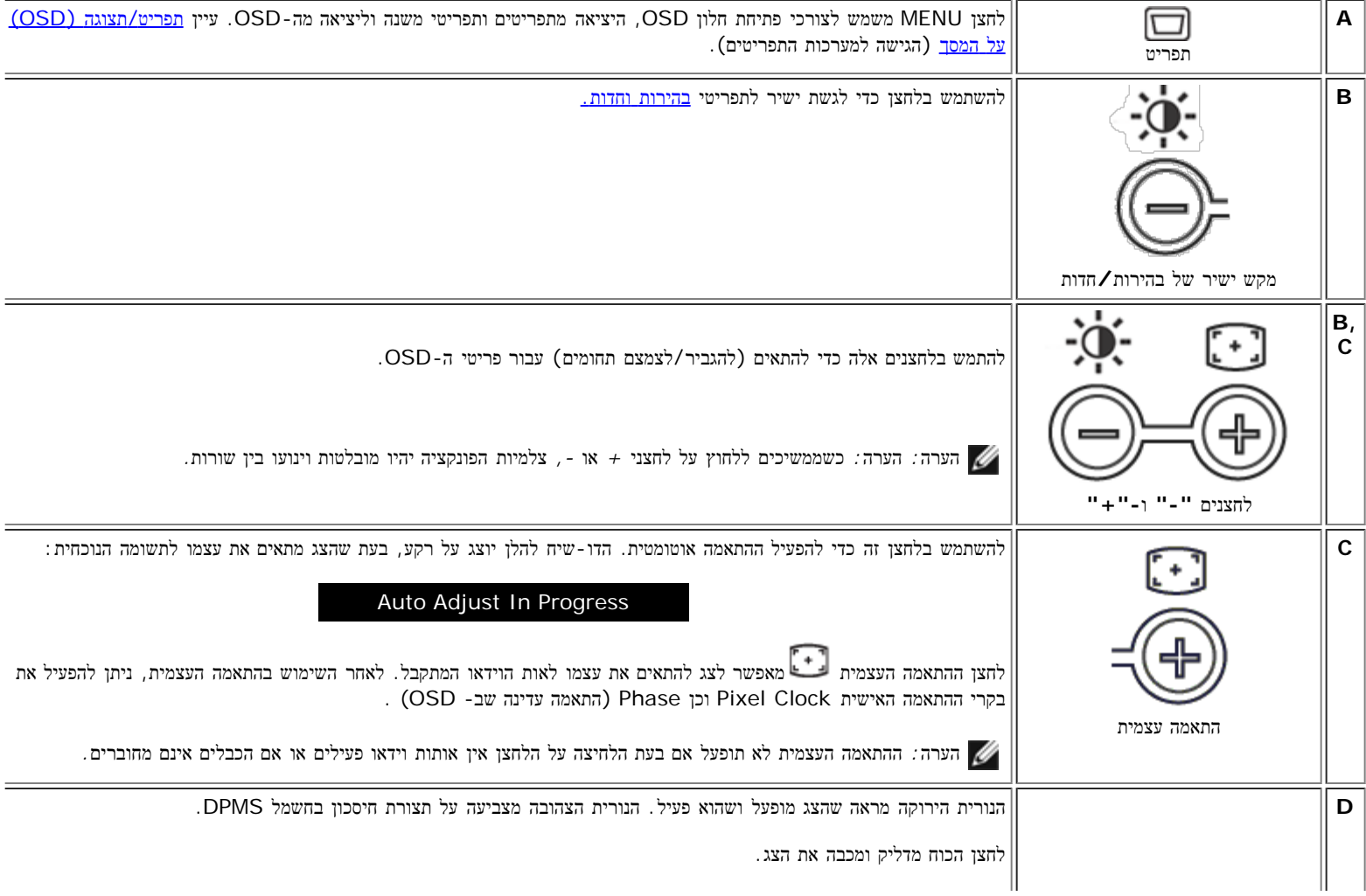

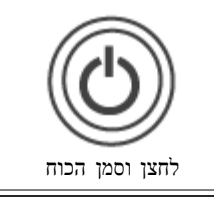

# תפריט**/**תצוגה **(OSD (**על המסך

### פונקציות גישה ישירה

<span id="page-47-2"></span><span id="page-47-0"></span>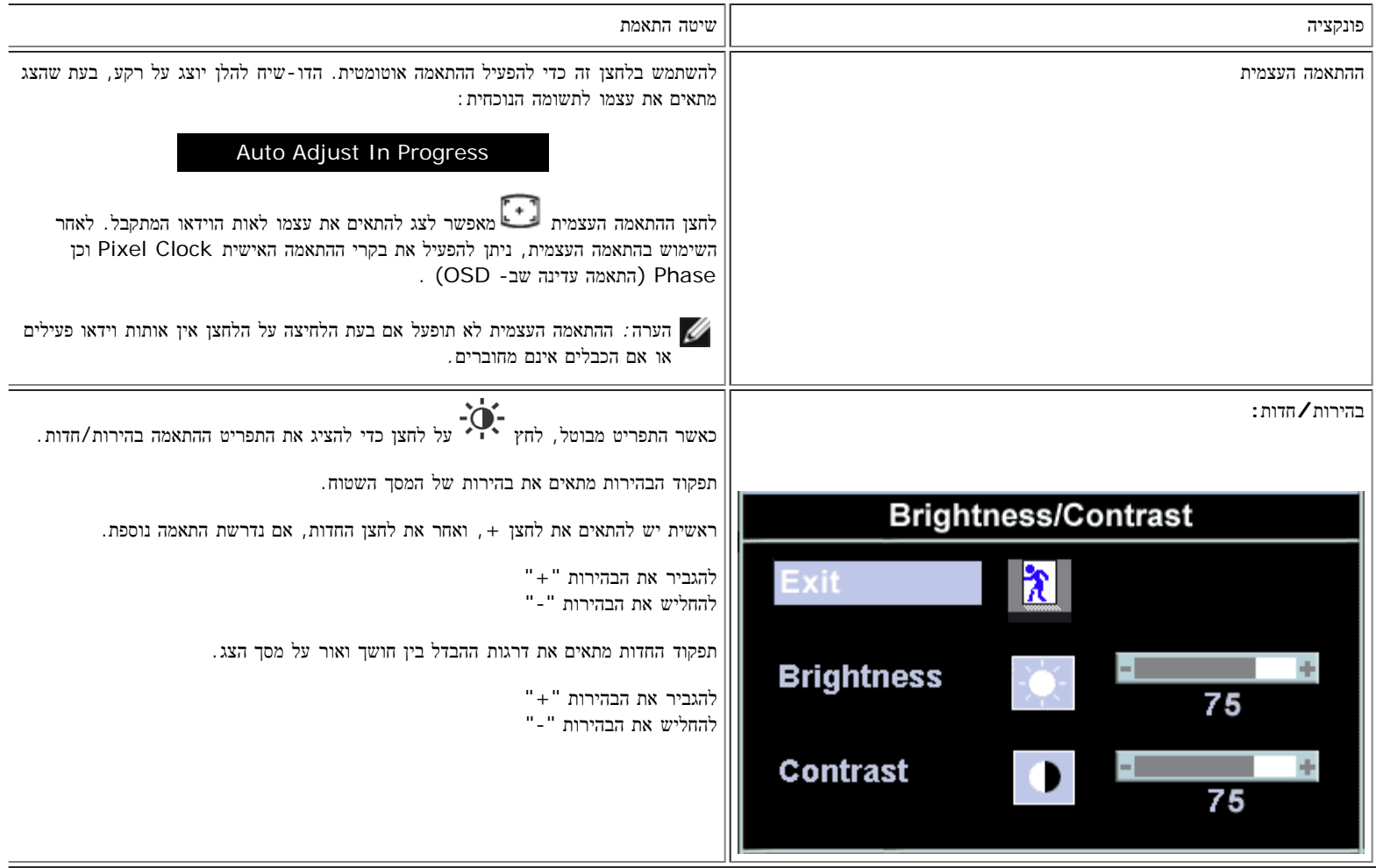

### הגישה למערכת התפריט

<span id="page-47-1"></span>.1 כאשר התפריט מבוטל, ללחוץ על לחצן MENU כדי לפתוח את מערכת OSD ולהציג את תפריט התכונות הראשי.

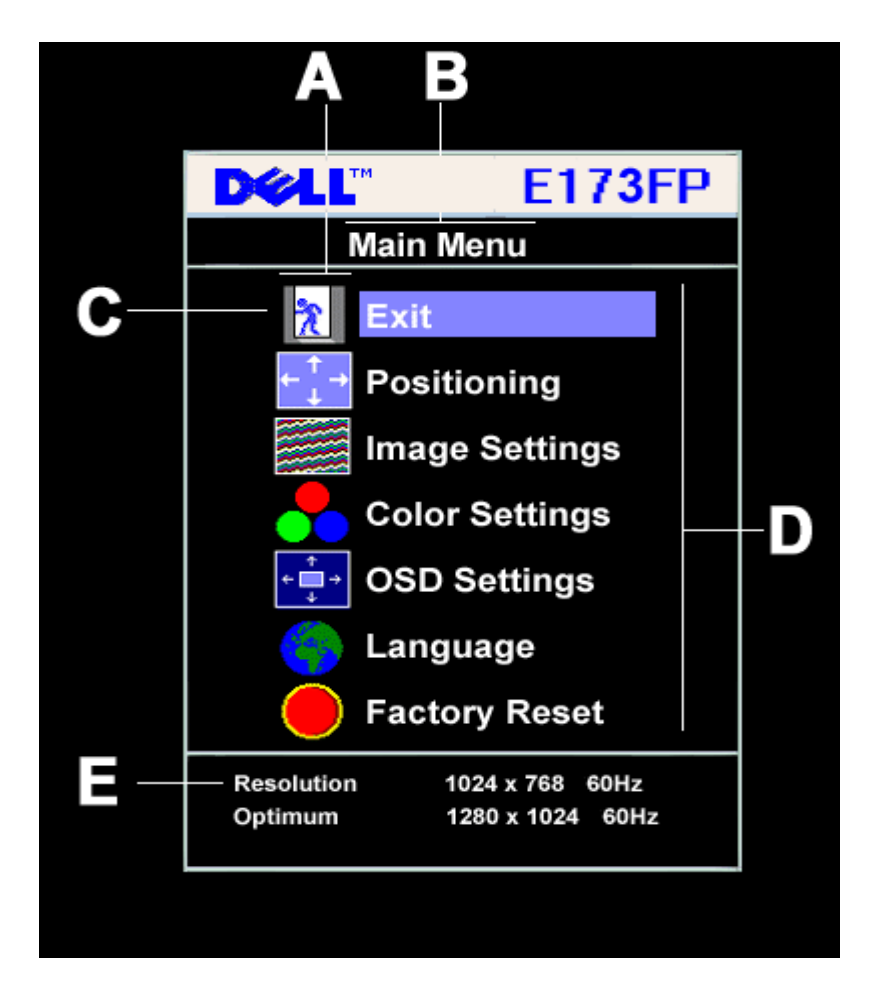

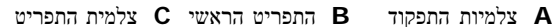

**D** שם תפריטי משנה **E** הפרדה

.2 ללחוץ על לחצני **"-"** ו-**"+"** כדי לעבור בין צלמיות התפקוד. כאשר עוברים מצלמית לצלמית, שם התפקוד מתבלט ומייצג את התפקוד או את קבוצת התפקודים (תפריטי משנה) המיוצגים באמצעות אותה צלמית. נא לעיין בטבלה להלן כדי לראות רשימה כוללת של כל התפקודים הזמינם עבור הצג.

.3 לחץ לחיצה אחת על לחצן MENU על מנת להפעיל את התכונה המובלטת; לחץ על **+**/**-** על מנת לבחור את הפרמטר המבוקש, לחץ על התפריט על מנת להיכנס לסרגל ואחר השתמש בלחצני **"+"** ו**"-"** , בהתאם לסמני התפריט, על מנת להחיל את השינויים המבוקשים.

.4 ללחוץ לחיצה אחת על לחצן MENU כדי לחזור לתפריט הראשי ולבחור תפקוד אחר, או ללחוץ פעמיים או שלוש על לחצן MENU כדי לצאת מ-OSD.

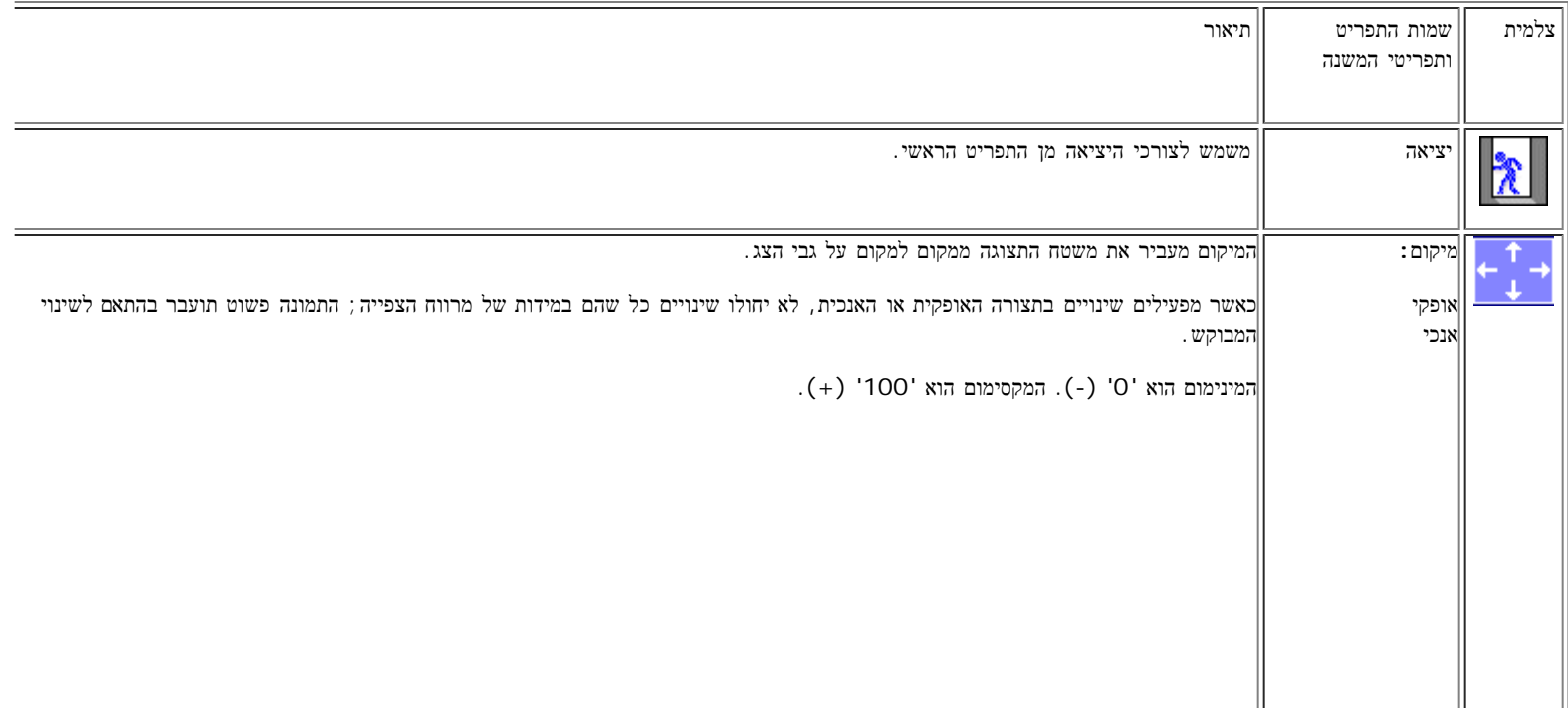

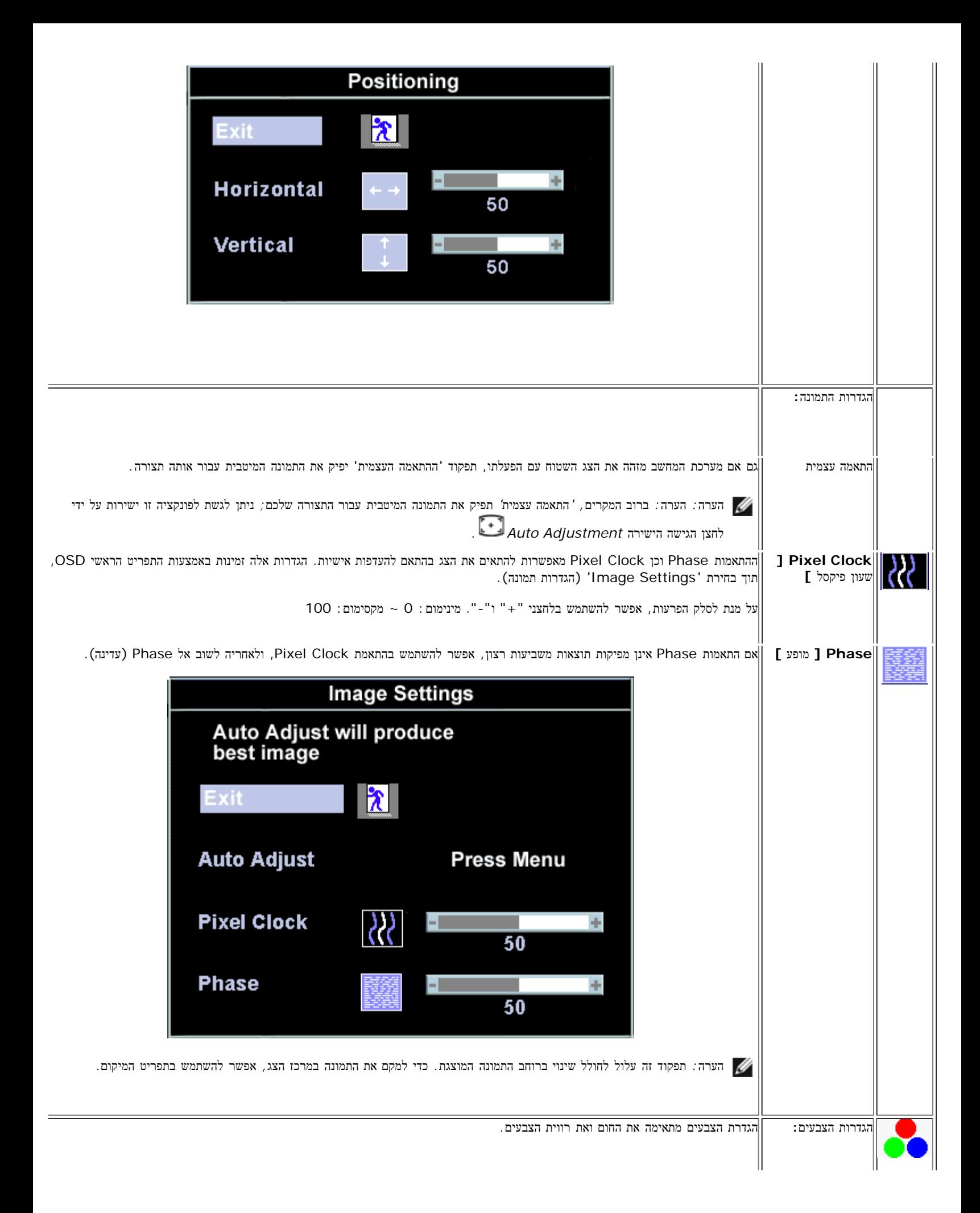

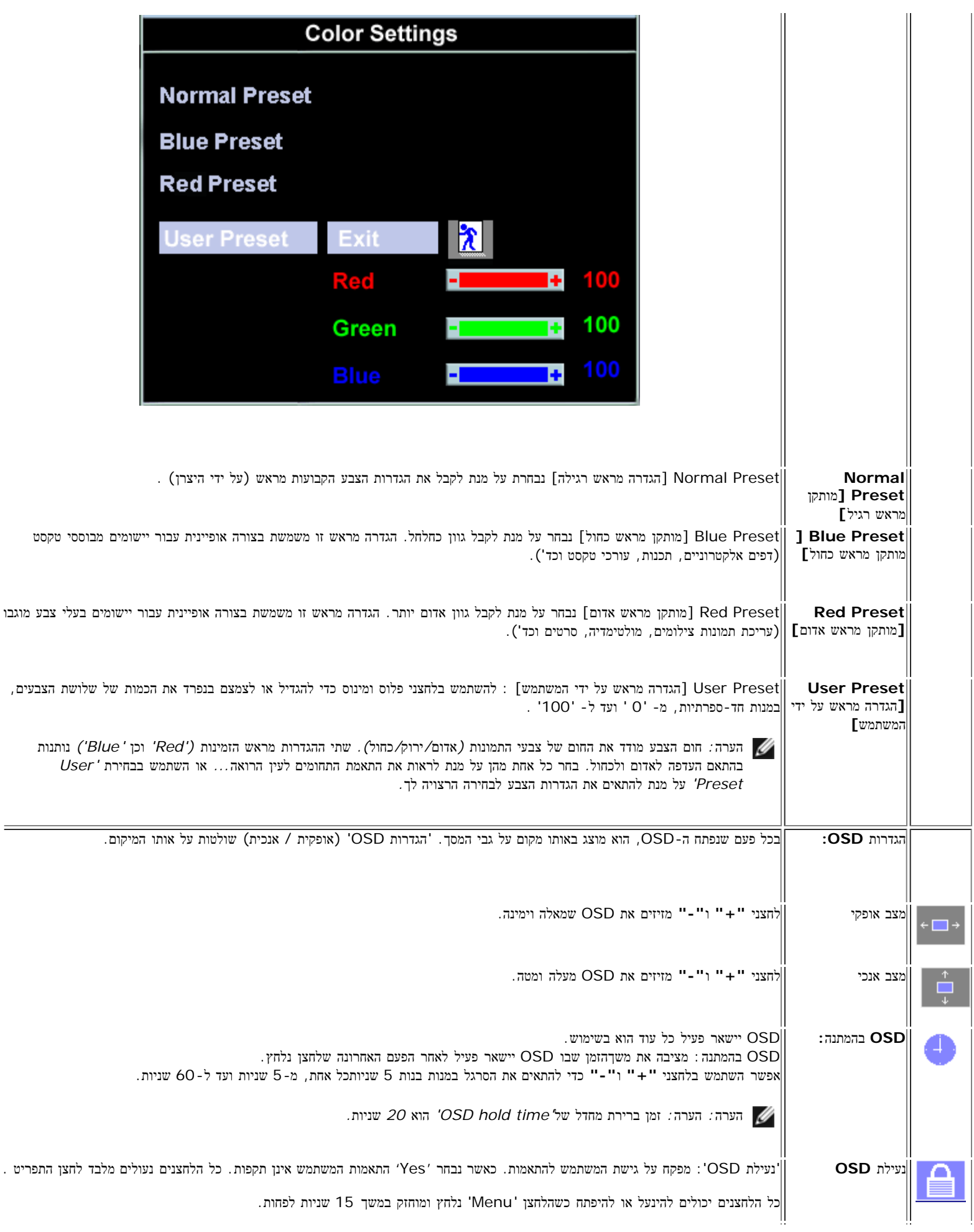

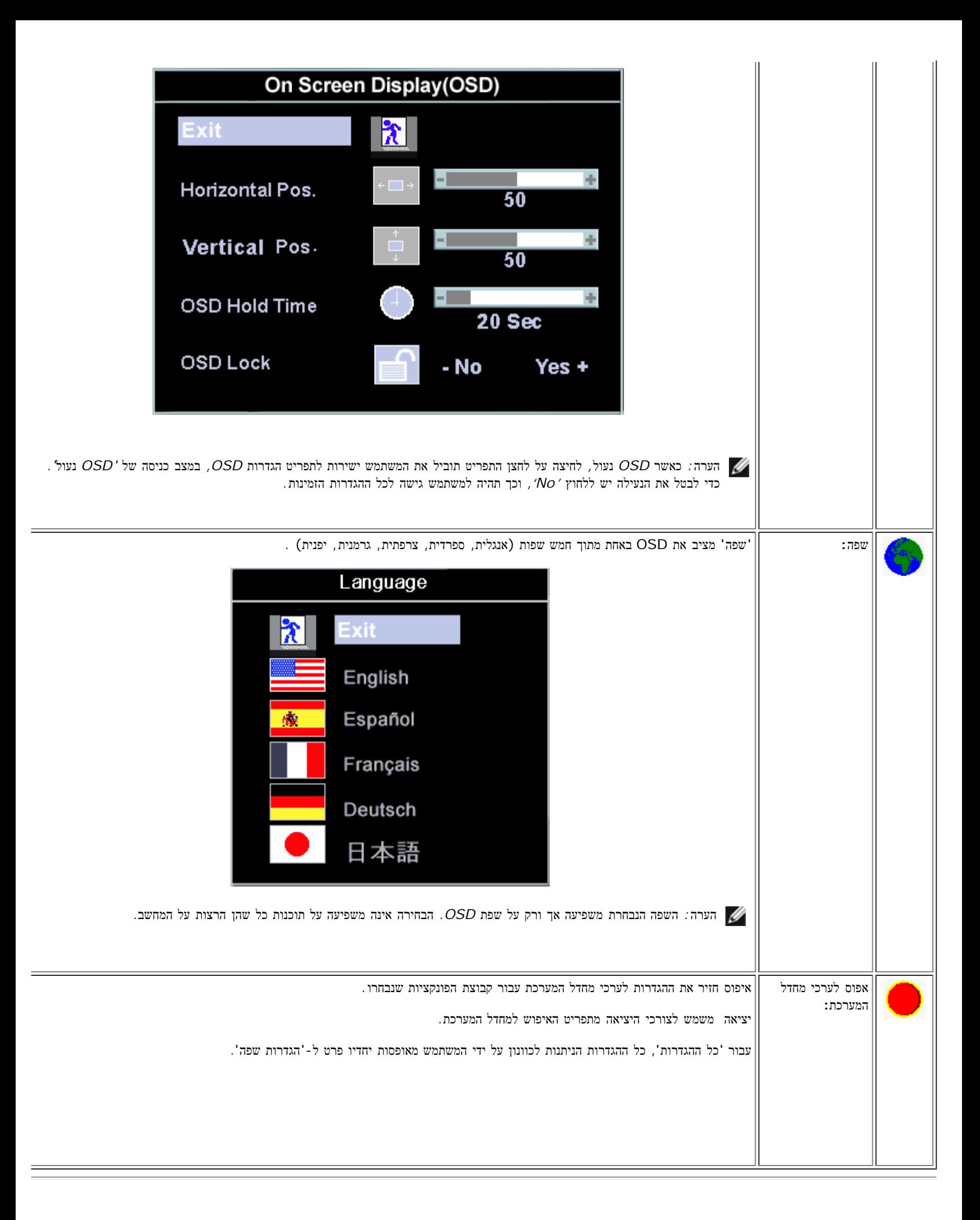

### שמירה אוטומטית

<span id="page-52-2"></span><span id="page-52-1"></span>כאשרפתוח, אם מתבצעת נתאמת משתמש ולאחריה מעבר לתפריט אחר או יציאה מ-OSD, הצג שומר באופן אוטומטי את כל ההתאמות שנעשו. ואפ נעשתה התאמה ואחר מחכים ש- OSD יעלם, גם אז ההתאמה תישמר.

### פונקציות האיפוס

### אחזור

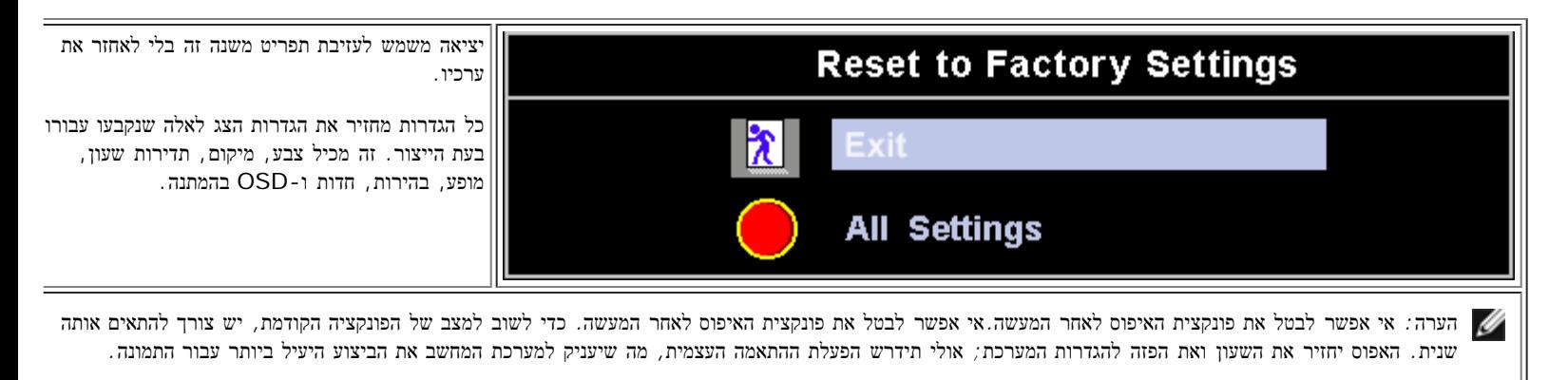

## הודעות אזהרה **OSD**

הודעת אזהרה עלולה להופיע על גבי המסך כדי לציין כי המסך יצא מתזמון.

### **Cannot Display This Video Mode**

<span id="page-52-0"></span>משמעות ההודעה היא שהצג אינו מסוגל לתזמן עם האות המתקבל מן המחשב. האות גבוה מדי אינו מסוגל לפענח אותו. ע' <u>[מפרט](#page-8-0)</u> כדי לעיין בתדירויות האופקיות והאנכיות הזמינות עבור הצג. מומלץ להשתמש בהגדרות של 1280 × 1024 @ 60 Hz.

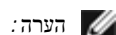

הערה*:* הדו*-*שיח הצף *"*דל *–* תכונת הבדיקה העצמית*"* יעלה על המסך אם הצג אינו מסוגל לחוש אות וידאו*.*

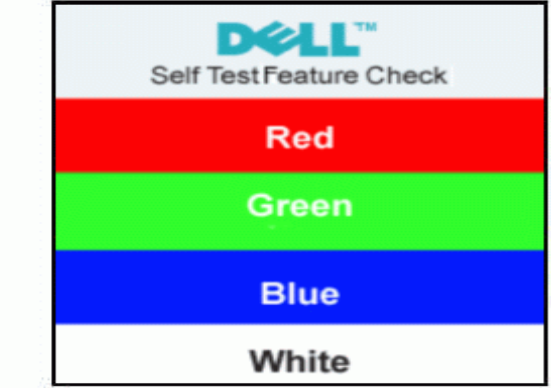

לעתים לא תופיע אמנם כל הודעת אזהרה, אך המסך יישאר ריק. דבר זה עלול גם להצביע על כך שהצג אינו מתוזמן עם המחשב.

ע' <u>[פתרון](#page-5-0) [בעיות](#page-5-0)</u> לקבלת מידע נוסף.

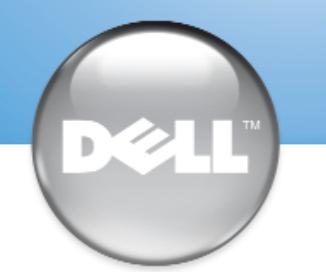

安裝顯示器 │ 安装您的显示器 │ モニターのセットアップ │ 모니터 설치 │ การติดตั้งจอภาพ Parametrer votre moniteur | Instalacion del monitor | Configurar o monitor Inbetriebnahme des Monitors | Configurazione del monitor | Instalacja monitora

Dell™ E173FP

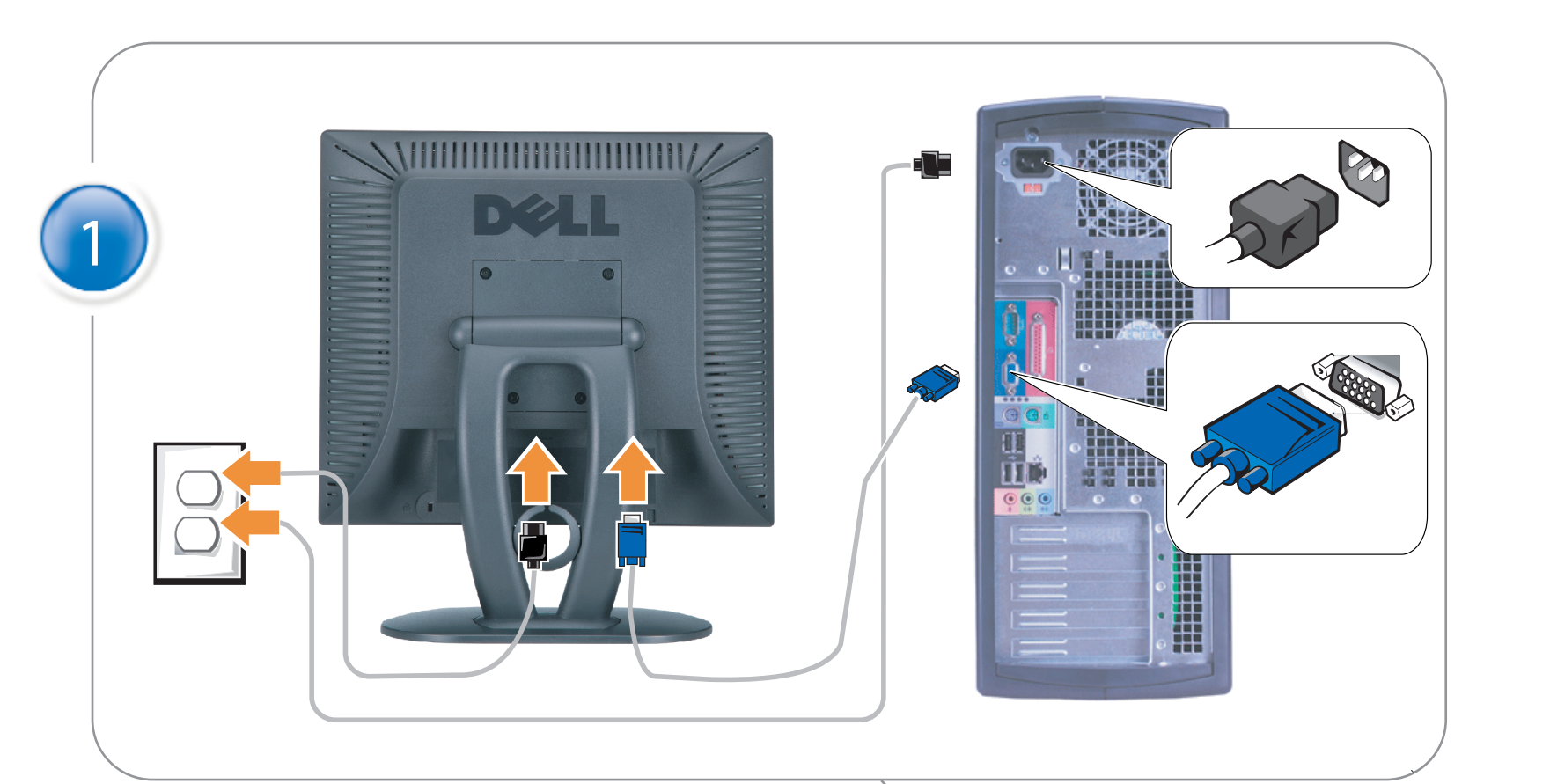

## Connect the monitor to the computer

Rac ordez le moniteur à l'ordinateur. Conecta el monitor al ordenador conectar o monitor ao computador Fügen Sie den Monitor zum Computer zu Colligare il Monitor al computer Podłączyć monitor do komputera 連接顯示器至電腦 连接显示器至主机 モニタをコンピュータに接続してください。 모니터를 컴퓨터에 연결합니다.

การต่อสายเคเบิลของเครื่องคอมพิวเตอร์กับmonitor

## OPTIONAL CONNECTION

If computer has optional video card with white digital connector Only, connect monitor to card using white DVI adapter (Adapter included with computer)

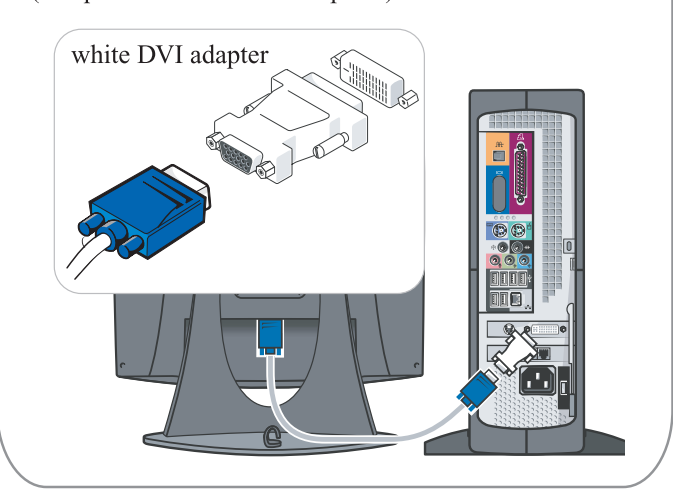

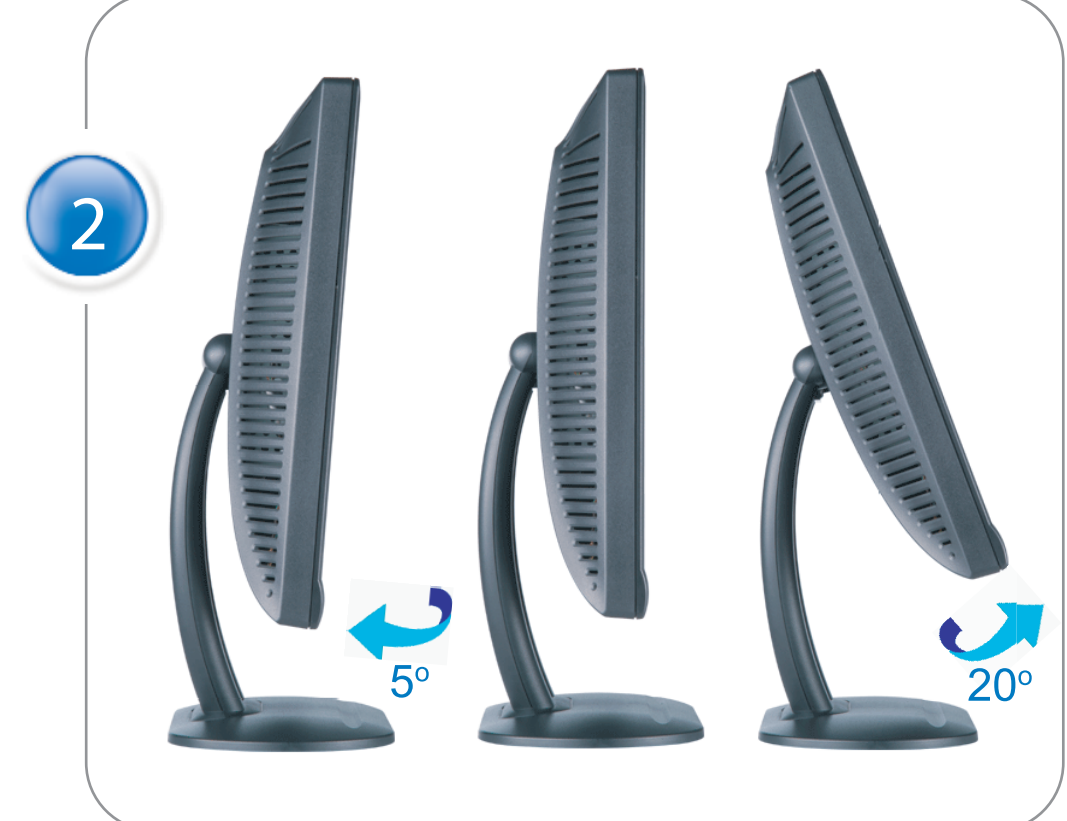

Adjust the monitor Ajustez le moniteur Ajuste el monitor Ajuste o monitor Stellen Sie den Monitor ein. Regolare ol monitor Wyregulowac monitor 調整顯示器 调节显示器 モニターを調節します。 모니터를 조정합니다 ปรับหน้าจอ

# www.dell.com | support.dell.com

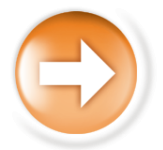

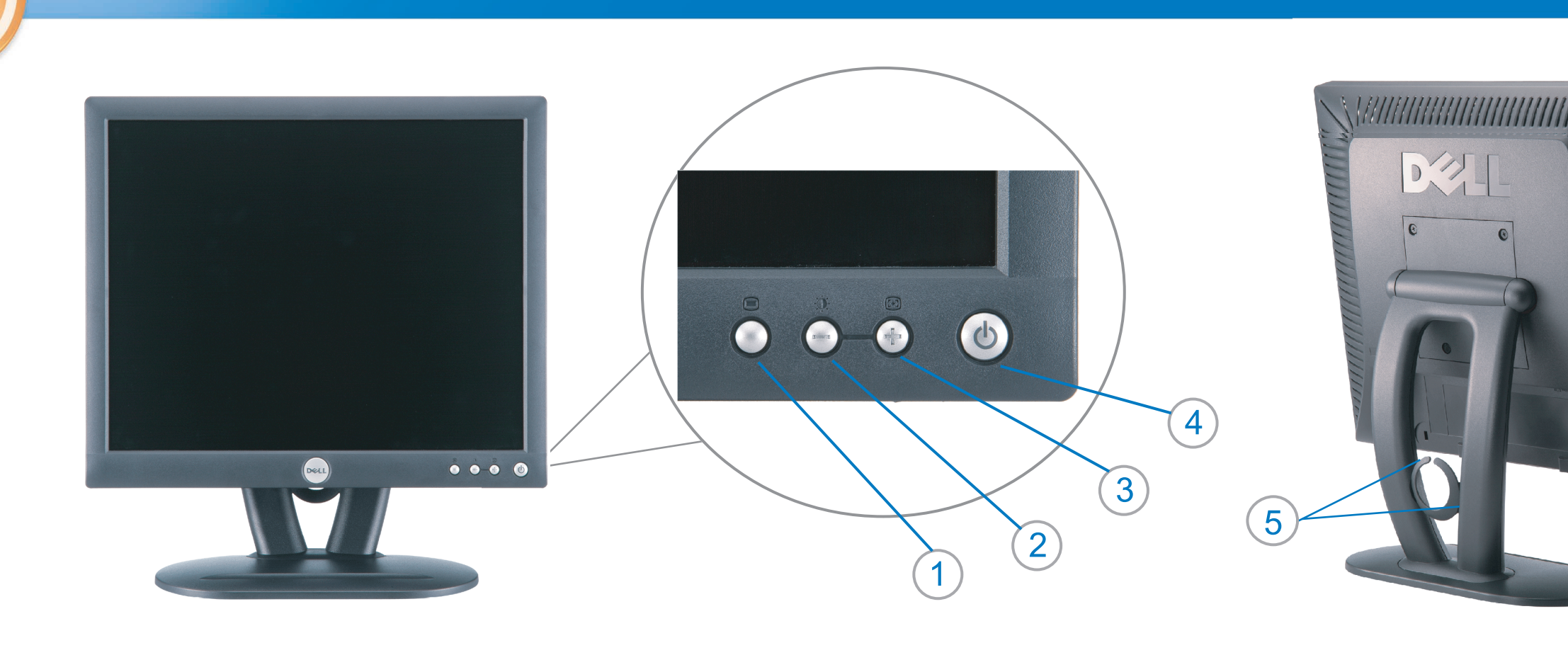

 $\circled{3}$ 

 $\left( \bigcap \right)$ OSD menu/select Menu OSD/Sélectionner Menú OSD/Selección menu OSD/seleccionar OSD-Menü/Auswählen Menu OSD/selezione Menu OSD/wybór OSD 功能表/選擇 OSD菜单/选择 OSD メニュー/選択 OSD 메뉴/선택

เมนูบนหน้าจอ

# $(2)$

**Brightness and Contrast/down** Luminosité et Contraste/Descendre Brillo y Contraste/Abajo Brilho e Contraste/para baixo Helligkeit und Kontrast/abwärts Luminosità e Contrasto/giù Jasnosc i Kontrast/dól 亮度及對比/向下 亮度及对比度/向下 明るさと ロントラス / ダウン 화면선명도조정 & 화면밝기조정 ความสว่าง / ความคมขัด /ออก

### Auto-Adjust/up Réglage automatique/Monter Ajuste automático/Arriba Ajuste Automático/para cima Automatische Anpassung/aufwärts Regolazione automatica/su Regulacja automatyczna/góra 自動調整/向上 ロッジ - ルバー<br>自动调节/向上<br>自動調節/アップ

전원 버튼 ปุ่มเริ่มทำงาน NOTE: Detailed user information is included on the CD. Remarque: Vous trouverez des informations détaillées sur le CD-Rom. NOTA: en el CD se incluyen más detalles para el usuario. NOTA: Informações detalhadas para o utilizador estão incluídas no CD. HINWEIS: Ausführliche Informationen sind auf der CD enthalten. NOTA: il CD contiene informazioni più dettagliate per l'utente. UWAGA: Szczegółowe informacje znajdują się na płycie CD.

注意: 光碟中包含詳細的使用者資訊。

注:详细的用户信息包括在CD中。

注: 詳細なユーザー情報は、CDに収録されています。 หมายเหตุ ข้อมูลสำหรับผู้ใช้งานมีอยู่ในซีดี

.<br>Die Informationen in diesem Dokument unterliegen unangekündigten

Die Vervielfältigung dieses Dokuments in jeglicher Form ist ohne schriftliche Genehmigung der  $\mbox{Dell Inc.}$ streng untersagt.

April 2004

เนื้อหาของคู่มือการใช้เล่มนี้ อาจเปลี่ยนก็ได<sup>้</sup> โดยไม่จำเป็นต้องแจ้งให้ทราบล่วงหน้า<br>© 2004 Dell Inc. สงวนลิขสิทธิ์

ห้ามผลิตใดๆ โดยไม่ได้รับการอนุญาตจากบริษั<br>พเดลคอมพิวเตอร์ คอออปเปอเรชั่น

*Dell แ*ละโลโก<sup>้</sup> *Dell เ*ป็นเครื่องหมายการค้าขอ<br>งบริษัทเดลคอมพิวเตอร์ บริษัทเดลไม**่**อนุญาตรั บกรรมสิทธิ์สัญลักษณ์และเครื่องหมายการคาที่ เปลี่ยนไป

## Le informazioni contenute in questo documento sono soggette a variazioni senza preavviso.<br>© 2004 Dell Inc. Tutti i diritti riservati. È severamente proibita la riproduzione di qualsiasi elemento senza il permesso scritto di **Dell Inc.**.

 $Delta$ l e il logo  $DELL$  sono marchi registrati di **Dell Inc.**.<br>Dell non riconosce interesse di proprietà esclusiva nei marchi e nelle<br>denominazioni di altri. Aprile 2004

本指南的内容如有變更,恕不另行通知。<br>© 2004 Dell Inc.<br>版權所有。

Information in this document is subject to change without notice.<br>  $\copyright$  2004 Dell Inc. All rights reserved.

Reproduction in any manner whatsoever without the written perm of Dell Inc. is strictly forbidden.

**Dell** and the DELL logo are trademarks of **Dell Inc**.<br>Dell disclaims proprietary interest in the marks and names of others.

未經 Dell Inc.的書面許可,<br>嚴禁任何形式的非法復制。

*Dell 及 DELL* 標**誌**爲Dell Ind<br>的商標。其他標**誌**和名稱<br>的所有權皆不爲Dell 所有。

April 2004

Les informations contenues dans ce document peuvent être soumises<br>à des modifications sans préavis.<br> $\circledcirc$  2004 Dell Inc. Tous droits réservés. Toute reproduction, par quelque manière que ce soit, est strictement interdite sans l'autorisation écrite de **Dell Inc.**.

*Dell* et le logo *DELL* sont la propriété de **Dell Inc**..Tous<br><sup>1</sup> les autres noms commerciaux ou noms de marques sont la propriété de leurs détenteurs res<br>Avril 2004

本指南的内容如有变更, 恕不另行通知。 © 2004 De<br>版权所有

未经Dell Inc.<br>的书面许可,严禁任何形式的<br>非法复制。

*Dell*和DELL徽标是**Dell Inc.**<br>的商标。Dell否认对非<br>Dell公司的商标和商标名称的所有权。 2004年4月

La información contenida en este documento está sujeta a cambios sin previo aviso.<br>© 2004 Dell Inc. Reservados todos los der echos.

Se prohibe estrictamente la reproducción de este documento en cualquier forma sin permiso por escrito de **Dell Inc.**. Dell y el logotipo DELL son marcas registradas de **Dell Inc.**<br>Dell renuncia al derecho de posesión sobre las marcas y nombres de terce

Abril 2004 本書に記載されている事項は事前通告<br>無しに変更されることがあります。<br>© 2004すべての著作権はDell Inc.<br>にあります。

Dell Inc.からの書面による許可<br>なく本書の複写、転載を禁じます。

*DellとDELLの*ロゴマークは.Dell Inc.<br>の登録商標です。<br>上記記載以外の商標や会社名が使<br>用されている場合がありますが、これ<br>らの商標や会社は、一切Dell Inc.<br>に所属するものではありません。

2004年4月

.<br>ções contidas neste documento estão sujeitas a alterações sem aviso prévio.<br>© 2004 Dell Inc. Corporation. Todos os direitos reservados. A reprodução de qualquer forma sem permissão por escrito da  $\textsf{Dell Inc.}$ é estritamente proibida.

 $Dell$ e o logótipo  $DELL$  são marcas comerciais da  $Dell Inc.$ <br>A Dell exclui quaisquer interesses de propriedade nas marcas e nomes de outro April  $2004$ 

이 안내서에 있는 내용은 사전 통보 없이<br>변경될 수 있습니다.<br>© 2004 Dell Inc.<br>오든 판권 소유. Dell Inc. 의 서면<br>승인없이 제작되는 복제 행위는 엄격히<br>규제합니다.

^^^" = 3 3^<br>Dell과 Dell로고는 **Dell Inc.**<br>의 등록상표 입니다.<br>Dell은 자사 외의 상표 및 상품명에<br>대해서는 어떤 소유권도 인정하지<br>않습니다. 2004년4월

Anderungen.<br>© 2004 Dell Inc. Alle Rechte vorbehalten.

 $\left( 4\right)$ 

power button

Alimentation

Netzschalter

電源按鈕

电源按钮

電源

**Botón Power (Alimentación)** 

Pulsante dell'alimentazione

botão de alimentação

Przycisk zasilania

 $Dell$  und das  $DELL$ -Logo sind Warenzeichen der **Dell Inc.**<br>Dell erhebt keinerlei Eigentumsansprüche auf Warenzeichen und Namen Dritter

April 2004

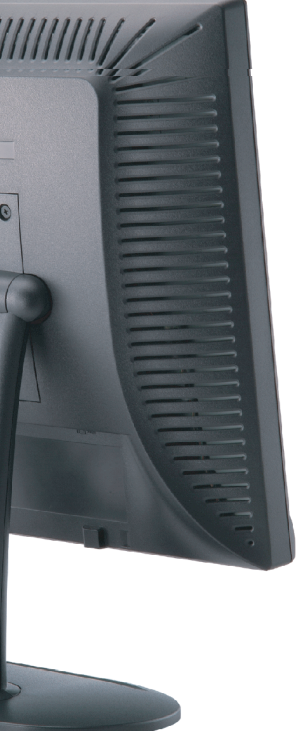

cable holder Support de câbles Guía de cables suporte de cabos Kabelhalter Portacavi Uchwyt przewod 連接線蓋 电缆夹圈 ケーブルホルダー 케이블 홀더 ที่ยึดสายเคเบิล

 $\left(5\right)$ 

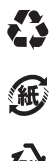

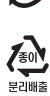

**DELL** 

nacestances<br>bez upredzenia.<br>© 2004 Dell Inc. Wszystkie prawa zastreżone Powielanie niniejszego dokumentu przy uźciu jakiejkolwiek techniki<br>bez pisemnej zgody **Dell Inc.** jest surowo zabronione.

Dell i logo DELL to znaki towarowe firmy **Dell Inc.**.<br>Firma Dell nie zgłasza żadnych praw do marek i nazw innych firm

April 2004